# **MINOX**

Bedienungsanleitung Instruction manual Notice d'utilisation

# **DSC**

**Digital Spy Camera**

# Bedienungsanleitung MINOX DSC Digital Spy Camera

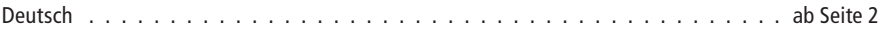

#### Instruction manual MINOX DSC Digital Spy Camera

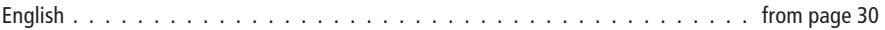

#### Notice d'utilisation MINOX DSC Digital Spy Camera

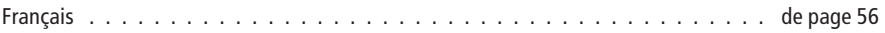

Übersicht der Bedienelemente auf der Innenseite des Umschlags Overview of the Operating parts on the inner page of the wrapper Aperçu des les différentes pièces servantes à l'utilisation sur la page interne de la pochette

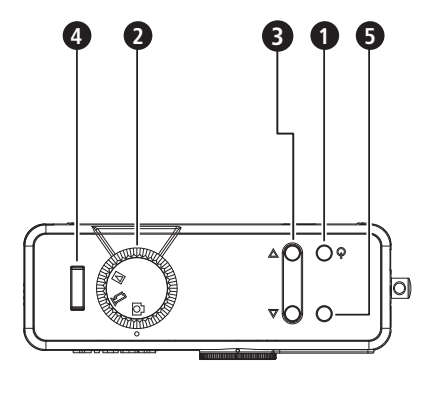

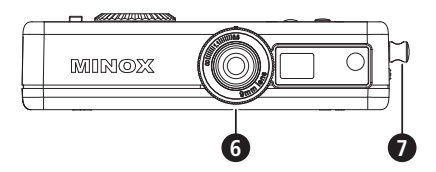

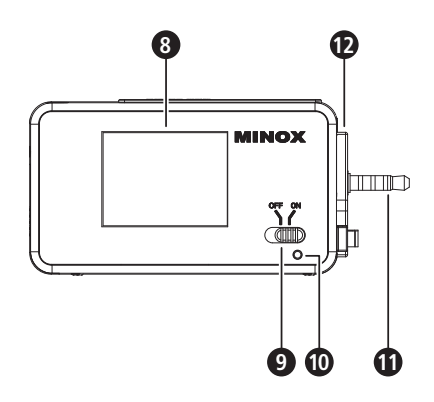

# Inhaltsverzeichnis

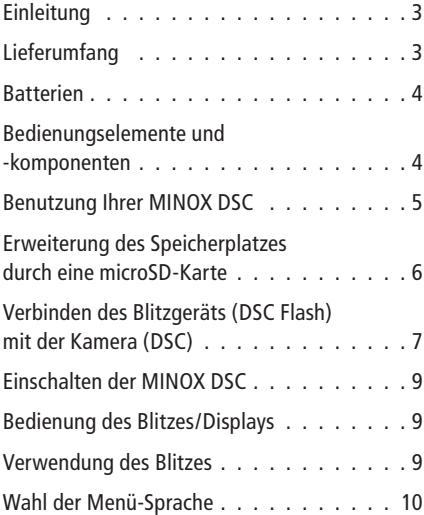

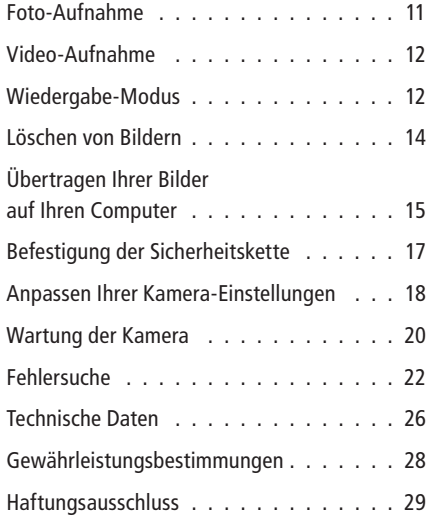

# Einleitung

Herzlichen Glückwunsch zum Kauf Ihrer MINOX DSC (Digital Spy Camera). Wie alle MINOX-Produkte steht auch diese digitale Kamera in der großen Tradition unseres Hauses. Sie verbindet Funktionalität auf kleinstmöglichem Raum mit bester optischer Qualität.

Einfach und schnell zu bedienen, ist die MINOX DSC für die digitale Fotografie hervorragend geeignet. Zudem garantiert sie durch ihr stilvolles Äußeres grenzenlosen Fotospaß. Machen Sie die MINOX DSC zu Ihrem ständigen Begleiter, um Ihre schönsten Erinnerungen auf moderne Weise festzuhalten.

Diese Anleitung soll Ihnen helfen, alle Funktionen der MINOX DSC kennen zu lernen und optimal zu nutzen.

Wir wünschen Ihnen viel Freude beim Fotografieren!

# Lernen Sie Ihre neue Kamera kennen

Nehmen Sie sich bitte ausreichend Zeit, um alle Bedienungsanweisungen sowie die Sicherheitsund Wartungshinweise im letzten Abschnitt dieser Bedienungsanleitung zu lesen.

# Lieferumfang

- MINOX DSC
- Blitzgerät mit integriertem Display
- Bedienungsanleitung
- USB-Kabel / Ladekabel Blitzgerät
- Sicherheitskette
- Weichledertasche (Kamera Blitzgerät)

# Zubehör (optional erhältlich)

Netzadapter EU-Version 606-350.000-120 UK-Version 606-350.000-220 US-Version 606-350.000-320

#### Batterien

Sowohl Ihre MINOX DSC als auch das im Lieferumfang enthaltene Blitzgerät verfügt über eine werkseitig montierte leistungsstarke Lithium-Polymer-Batterie. Das Entfernen und Einsetzen der Batterien sollte nur von autorisiertem Service-Personal vorgenommen werden. Die MINOX GmbH übernimmt keine Gewährleistung für Schäden an den Batterien, die durch deren unsachgemäßes Entfernen bzw. Einsetzen entstehen.

#### Bedienungselemente und -komponenten\*

An der DSC (Kamera)

- **1** An-/Aus-Knopf
- **2** Modus-Rad

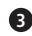

- **3** Aufwärts-/Abwärts-Knopf
- **4** Auslöser
- **5** LED-Anzeige

Die Multicolor-LED-Anzeige gibt Ihnen folgende Informationen:

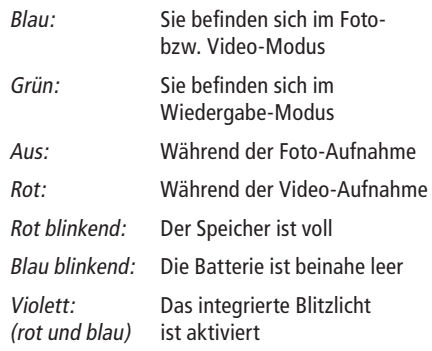

- **6** Entfernungseinstellung
- **7** Sicherheitsöse (zur Befestigung der Sicherheitskette)Am Blitzgerät

\* siehe schematische Darstellung auf der Aufklappseite

**8** Display

**9** An-/Aus-Schalter

- **10** Bereitschafts-Anzeige (Blitz)
- *1* Verbindungsstecker (Kontakte)
- **12** Befestigungsrasten

#### Benutzung Ihrer MINOX DSC

Bevor Sie die DSC das erste Mal benutzen, ist es notwendig, die integrierten Batterien (Akkus) vollständig aufzuladen.

Hinweis: Beim erstmaligen Laden müssen die Batterien vollständig aufgeladen werden, um ihre spätere optimale Leistungsfähigkeit zu gewährleisten. Das grüne Licht zeigt an, dass der Ladevorgang noch nicht abgeschlossen ist. Unterbrechen Sie den jeweiligen Ladevorgang nicht, bevor das grüne Licht erloschen ist, das den Ladevorgang anzeigt.

# Aufladen der Batterien

#### Aufladen der Batterie in der Kamera (DSC)

Unter Verwendung des mitgelieferten USB-Kabels wird die DSC mit dem USB-Anschluss Ihres eingeschalteten Computers verbunden. Der Ladevorgang startet automatisch.

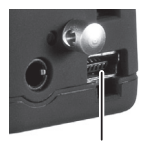

Mini-USB-Anschluss

Um die Batterie der DSC un-

abhängig von einem Computer aufzuladen, kann ein optional erhältlicher Netzadapter (Best.-Nr.: siehe Zubehör) verwendet werden.

Solange die Batterie geladen wird, leuchtet ein grünes Licht im Bereich des USB-Anschlusses.

Wenn das grüne Licht erlischt, ist der Ladevorgang abgeschlossen.

#### Aufladen der Batterie im Blitzgerät (DSC Flash)

Unter Verwendung des mitgelieferten Stromversorgungskabels (Mini-Klinkenstecker auf USB) wird die Blitzgerät mit den USB-Anschluss Ihres eingeschalteten Computers verbunden. Der Ladevorgang startet automatisch. Um die Batterie des Blitzgerätes unabhängig von einem Computer aufzuladen, kann ein optional erhältlicher Netzadapter (Best.-Nr.: Zubehör) verwendet werden.

Solange die Batterie geladen wird, leuchtet ein grünes Licht im Bereich des USB-Anschlusses. Wenn das grüne Licht erlischt, ist der Ladevorgang abgeschlossen.

#### Erweiterung des Speicherplatzes durch eine microSD-Karte

Die MINOX DSC ist ab Werk mit einem internen 128-MB-Speicher ausgerüstet, der es ermöglicht, circa 110 Bilder zu speichern.

Die Verwendung einer zusätzlichen microSD-Karte (Secure Digital) erweitert den Speicherplatz Ihrer DSC um ein Vielfaches. Die MINOX DSC unterstützt microSD-Karten mit einer Kapazität bis zu 16 GB.

microSD-Karten erhalten Sie in Fotofachgeschäften und im Elektronikhandel.

#### Einsetzen einer microSD-Karte

Öffnen Sie die Batteriefach-Abdeckung der DSC und setzen Sie die microSD-Karte lagerichtig (mit

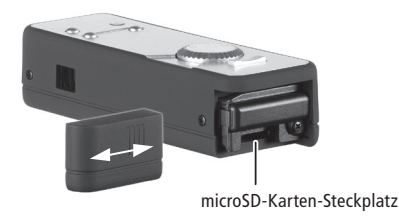

nach oben zeigenden Goldkontakten) in den microSD-Karten-Steckplatz ein. Das SD-Symbol erscheint auf dem Display.

Wichtig: Durch das Einsetzen der microSD-Karte wird der interne Speicher blockiert. Alle neuen Foto- und Video-Aufnahmen werden jetzt auf die microSD-Karte gespeichert. Erst nach dem Entfernen der microSD-Karte ist der interne Speicher wieder verfügbar.

#### Verbinden des Blitzgeräts (DSC Flash) mit der Kamera (DSC)

Vor dem Verbinden des externen Blitzgerätes mit der DSC schalten Sie bitte beide Geräte aus.

Halten Sie das Blitzgerät mit nach oben gerichtetem Display sowie die DSC mit nach oben gerichteten Bedienelementen nebeneinander. Stecken Sie jetzt beide Geräte so zusammen, dass

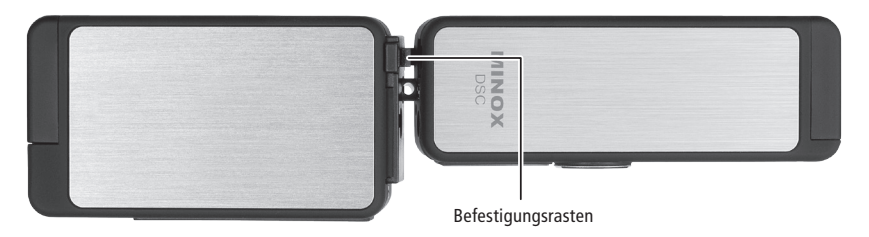

der Verbindungsstecker des Blitzgeräts in die Anschlussbuchse der Kamera und die Sicherheitsöse der DSC in die entsprechende Öffnung des Blitzgeräts passt. Durch gleichzeitiges Niederdrücken und leichtes Zusammendrücken der Befestigungsrasten werden beide Geräte miteinander verbunden. Hierbei müssen die Befestigungsrasten des Blitzgeräts in den entsprechenden Öffnungen der DSC einrasten.

Das Blitzgerät ist jetzt fest mit der DSC-Kamera verbunden und angeschlossen.

Um das Blitzgerät und die Kamera wieder zu trennen, müssen beide Geräte zuerst ausgeschaltet werden.

Drücken Sie nun vorsichtig mit einem Finger auf eine der beiden Befestigungsrasten (oben oder unten) zwischen den beiden Geräten.

Dadurch lösen Sie die Verriegelung zwischen dem Blitzgerät und der Kamera.

Hinweis: Vor dem Verbinden des externen Blitzgeräts mit der Kamera muss gegebenenfalls die Sicherheitskette an der Kamera (DSC) entfernt werden.

#### Entfernungseinstellung

Der Tiefenschärfebereich für die unterschiedlichen Entfernungseinstellungen beträgt:

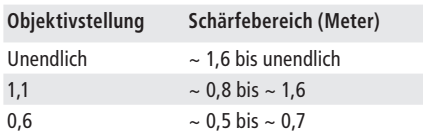

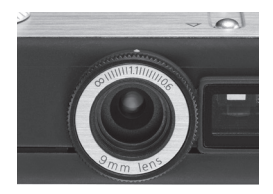

# Einschalten der MINOX DSC

Um die DSC einzuschalten, drücken Sie den An-/Aus-Knopf und halten ihn so lange, bis die LED blau (im Foto- oder Video-Modus) bzw. grün (im Wiedergabe-Modus) leuchtet. Das Einschalten der DSC ist um wenige Sekunden verzögert, um ein unbeabsichtigtes Einschalten zu vermeiden.

### Bedienung des Blitzes/Displays

Die folgenden Funktionen stehen nur zur Verfügung, wenn der Blitz mit der DSC Kamera verbunden ist. Ansonsten ist der Blitz nicht in Betrieb.

#### LCD Display einschalten

Stellen Sie den Schiebeschalter auf die Position on und schalten Sie die Kamera ein. Auf dem Display wird nun die Vorschau angezeigt. Die Anzeige im Display ist von der Position des Modus-Rades abhängig.

#### LCD Display ausschalten

Stellen Sie den Schiebeschalter auf die Position off. Das Display wird ausgeschaltet, die Kamera bleibt im Betrieb.

#### Verwendung des Blitzes

#### Aufladen des Blitzes

Schalten Sie die DSC ein und drehen Sie das Modus-Rad in die Position Foto-Modus. Durch Drücken des Aufwärts-Knopfes wird das Blitzgerät zugeschaltet und das Aufladen startet automatisch. Wenn die grüne LED am Blitzgerätes aufleuchtet ist der Blitz geladen und bereit.

#### Auslösen des Blitzes

Ist der der Blitz aufgeladen, so leuchtet die grüne LED anhaltend und signalisiert somit die Blitzbereitschaft. Durch Drücken des Auslösers wird der Blitz ausgelöst.

#### Hinweise

- 1. Durch Betätigen des Ein-/Ausschalters wird nur das Display in Betrieb genommen oder ausgeschaltet. Die Blitzfunktion ist von dieser Schalterstellung unabhängig.
- 2. Das Blitzgerät hat keine Funktion, wenn es nicht mit der DSC Kamera verbunden ist.

#### Wichtig:

Wenn Sie die Blitzeinheit mit der Kamera verbinden, und für mehrere Sekunden ein weißer Monitor erscheint, kann dies bedeuten, dass entweder der Ladestand der Batterie zu niedrig ist oder der Kontakt zwischen der Kamera und der Blitzeinheit nicht richtig hergestellt ist. Trennen Sie nochmals die Kamera und die Blitzeinheit und stellen Sie sicher, dass beide Einheiten sich in vollem Ladezustand befinden. Verbinden Sie daraufhin erneut die Kamera mit der Blitzeinheit.

#### Technische Daten des Blitzgerätes

Spannungsversorgung 3,7 V

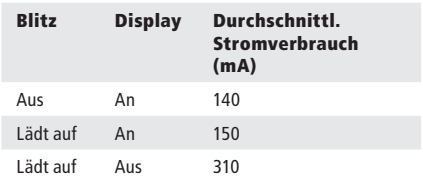

Alle Messwerte wurden ermittelt, wenn das Blitzgerät mit der Kamera verbunden ist.

#### Wahl der Menü-Sprache

Die MINOX DSC bietet die Einstell-Menüs in zahlreichen Sprachen an. Falls nach dem Einschalten der Kamera und des Blitzgeräts die Menüs nicht in Ihrer Landessprache erscheinen, beachten Sie bitte den Abschnitt Anpassen Ihrer Kamera-Einstellungen > Wahl der Sprache.

#### Foto-Aufnahme

Erfassen des Motivs und Aufnahme des Bildes

Durch Drehen des Modus-Rads auf die entsprechende Position gelangen Sie in den Foto-Modus. Bei angeschlossenem und eingeschaltetem Blitzgerät erscheint das **O**-Symbol auf dem Display.

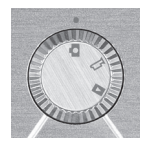

Erfassen Sie das Motiv, das Sie aufnehmen wollen, durch den Sucher der Kamera oder im Display des angeschlossenen Blitzgeräts. Durch Drücken des Auslösers wird das Bild aufgenommen und gespeichert.

Die LED-Anzeige erlischt für die Dauer der Aufnahme und des damit verbundenen Speichervorgangs. Anschließend signalisiert die blau leuchtende LED-Anzeige, dass die DSC für die Aufnahme eines neuen Bildes bereit ist.

### Benutzen des Blitzes

Im Foto-Modus aktivieren Sie die Blitzfunktion durch Drücken des Aufwärts-Knopfes. Die LED-Anzeige leuchtet nun violett (rot und blau) und der Blitz ist funktionsbereit. Der eingeschaltete Blitz wird mittels einer eingebauten Automatik nur bei unzureichenden Lichtverhältnissen ausgelöst.

Ist das externe Blitzgerät nicht angeschlossen, wird der in die Kamera integrierte LED-Blitz verwendet. Dieser ist sofort einsatzbereit.

Ist das Blitzgerät angeschlossen, wird dessen Blitz anstelle des internen Kamera-LED-Blitzes verwendet.

Nach Einschalten der Blitzfunktion signalisiert Ihnen die grün leuchtende Bereitschaftsanzeige (LED) des Blitzgeräts, dass der Blitz einsatzbereit ist. Je nach Ladungszustand der eingebauten Batterie kann der Wechsel in die Blitzbereitschaft unterschiedlich lange dauern.

Durch erneutes Drücken des Aufwärts-Knopfes wird die Blitzfunktion deaktiviert, die LED-Anzeige leuchtet wieder blau.

#### Video-Aufnahme

Erfassen des Motivs und Aufnahme des Videos

Zum Aufnehmen von Videos drehen Sie das Modus-Rad auf die entsprechende Position. Bei angeschlossenem und eingeschaltetem Blitzgerät erscheint das <sup>29</sup>-Symbol auf

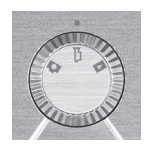

dem Display. Erfassen Sie die Szene, die Sie aufnehmen wollen, durch den Sucher der DSC oder im Display des angeschlossenen und eingeschalteten Blitzgeräts. Drücken Sie den Auslöser, um die Videoaufnahme zu starten. Für die Dauer des Aufnahmevorgangs leuchtet die LED-Anzeige rot. Um die Aufnahme zu stoppen, drücken Sie erneut auf den Auslöser.

# Wiedergabe-Modus

Betrachten der Bilder oder Videos auf dem Display

Die auf Ihrer Kamera gespeicherten Bilder oder Video-Clips lassen sich auf dem im Blitzgerät integrierten Display betrachten. Verbinden Sie dazu das DSC-Blitzgerät mit

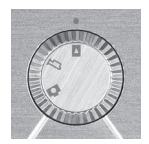

Ihrer DSC wie zuvor beschrieben und schalten Sie das Display ein.

Aktivieren Sie den Wiedergabe-Modus durch Drehen des Modus-Rades in die entsprechende Position. Auf dem Display des angeschlossenen Blitzgerätes erscheint nun das D-Symbol.

Drücken Sie den Aufwärts- bzw. den Abwärts-Knopf, um durch Ihre gespeicherten Bilder oder Video-Clips zu blättern.

Um die Wiedergabe eines ausgewählten Video-Clips zu starten, drücken Sie den Auslöser. Ein erneutes Drücken des Auslösers stoppt die Wiedergabe.

#### Wiedergabe von Video-Clips (nur Videos)

Drücken Sie im Wiedergabe-Modus den Auslöser, um ins Wiedergabe-Menü zu gelangen, wählen Sie Wiedergabe und starten Sie diese durch

Drücken des Auslösers. Der Video-Clip wird nun abgespielt. Erneutes Drücken des Auslösers beendet die Wiedergabe.

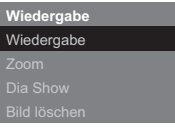

#### Detail-Ansicht (nur Bilder)

Die Zoomfunktion ermöglicht Ihnen das Betrachten von Detailausschnitten der aufgenommen Bilder.

Drücken Sie, während Sie ein Bild betrachten, den Auslöser, um in das Wiedergabe-Menü zu gelangen. Wählen Sie

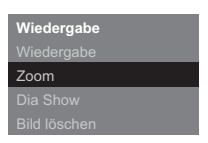

Zoom und drücken Sie zur Bestätigung den Auslöser.

Das Drücken des Aufwärts- bzw. Abwärts-Knopfes ermöglicht es, das ausgewählte Bild zu vergrößern bzw. zu verkleinern.

Durch erneutes Drücken des Auslösers lassen sich die einzelnen Bilddetails in rechteckigen Ausschnitten betrachten. Mit Hilfe des Aufwärtsbzw. des Abwärts-Knopfes lassen sich die einzelnen Ausschnitte des Bildes wählen und betrachten. Drücken Sie abschließend den Auslöser ein drittes Mal, um den Zoom-Modus zu verlassen.

#### Betrachten Ihrer Bilder in einer Dia-Show

Die DSC ermöglicht es, Ihre gespeicherten-Bilder als Dia-Show im Display abzuspielen.

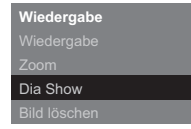

Drücken Sie im Wieder-

gabe-Modus den Auslöser, um ins Wiedergabe-Menü zu gelangen, wählen Sie Dia-Show und bestätigen Sie dies durch Drücken des Auslösers. Die Dia-Show wird gestartet. Erneutes Drücken des Auslösers beendet die Dia-Show.

# Löschen von Bildern

#### Wichtiger Hinweis!

Gelöschte Bilder und Video-Clips können nicht nachträglich wiederhergestellt werden. Im Zweifelsfall erstellen Sie vor dem Löschen eine Sicherheitskopie ihrer Daten. Die MINOX GmbH haftet

nicht für Datenverlust durch unsachgemäße Handhabung.

#### Löschen eines einzelnen Bildes

Wählen Sie im Wiedergabe-Modus mithilfe des Aufwärts- bzw. des Abwärtsknopfes das Bild, das Sie löschen möchten. Drücken Sie den Auslöser, um ins Wiedergabe-Menü zu gelangen, wählen Sie Bild löschen und drücken Sie zur Bestätigung den Auslöser. In der nun folgenden Sicherheitsabfrage wählen Sie Ja und drücken Sie den Auslöser erneut. Das ausgewählte Bild wird nun unwiderruflich aus dem Speicher der Kamera gelöscht.

#### Löschen aller Bilder

Drücken Sie im Wiedergabe-Modus den Auslöser, um ins Wiedergabe-Menü zu gelangen. Wählen Sie hier Alle löschen und drücken Sie zur Bestätigung den Auslöser. In der nun folgenden Sicherheitsabfrage wählen Sie Ja und drücken Sie

den Auslöser erneut. Alle Bilder werden unwiderruflich aus dem Speicher der Kamera gelöscht.

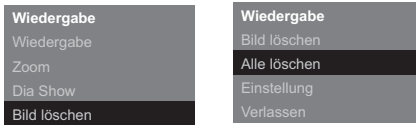

#### Übertragen Ihrer Bilder auf Ihren Computer

Die MINOX DSC unterstützt die nachstehenden Betriebssysteme:

- Windows 2000/ME/XP/Vista
- Mac OS 9.x oder OS X

Eine Treiberinstallation ist nicht erforderlich.

Ältere Betriebssysteme werden nicht unterstützt.

Hinweis: Während die MINOX DSC über das USB-Kabel mit dem eingeschalteten Computer verbunden ist, wird sie mit Strom versorgt und die Batterie wird geladen. Siehe hierzu auch den Abschnitt Aufladen der Batterien.

# Anschließen Ihrer Kamera an den Computer

Schalten Sie die DSC bitte immer ein und wählen Sie an der Kamera den Wiedergabe Modus, bevor sie mit dem Computer verbunden wird. Schließen Sie dann die Kamera mithilfe des mitgelieferten USB-Kabels an den Computer an. (Der kleinere Stecker wird an die Kamera und der größere an den Computer angeschlossen – siehe Abbildung auf Seite 5.)

Wenn Sie die MINOX DSC zum ersten Mal an Ihren Computer anschließen, erkennt Ihr Computer sie als eine neue Hardware. Ihr Computer installiert die Treiber automatisch. Warten Sie, bis Ihr Computer Sie über den Abschluss der Installation informiert, bevor Sie versuchen, Zugang zu den auf der Kamera bzw. der microSD-Karte gespeicherten Bildern oder Video-Clips zu erhalten.

Hinweis: Wenn eine microSD-Karte in die Kamera eingesetzt ist, können Sie nur auf die dort gespeicherten Daten zugreifen. Um auf Daten zugreifen zu können, die eventuell auf dem internen Speicher der Kamera gespeichert sind, müssen Sie die microSD-Karte zunächst entfernen.

#### Übertragen der Bilder auf einen Windows-PC

Öffnen Sie das Mein Computer-Symbol auf Ihrem Computer. Sie sehen ein Symbol mit der Bezeichnung Wechseldatenträger.

Doppelklicken Sie auf dieses Symbol und öffnen Sie zunächst den Ordner DCIM und dann den Ordner 100\_ICAM, in dem sich alle Ihre Bilder befinden.

#### Übertragen der Bilder auf einen Apple Mac

Nachdem Sie die Kamera angeschlossen und eingeschaltet haben, erscheint ein neues Festplattensymbol mit der Bezeichnung MINOX auf Ihrem Desktop.

Innerhalb dieser Festplatte finden Sie einen Ordner DCIM und darin wiederum einen Ordner 100 *ICAM*, in dem sich alle Ihre Bilder und Video-Clips befinden.

Sie können die Festplatte MINOX in jeden gewünschten Namen umbenennen.

Hinweis: Sie können Ihre Kamera auch für das Speichern oder Übertragen von anderen Dateien nutzen. Öffnen Sie hierzu den oben genannten Ordner und kopieren Sie die entsprechende Datei in diesen Ordner, um sie auf dem Kamera-Speicher zu sichern.

# Befestigung der Sicherheitskette

Die Sicherheitskette bringen Sie an der dafür vorgesehenen Sicherheitsöse an der DSC an. Wenn die DSC mit dem externen Blitzgerät verbunden ist, ist das Anbringen der Sicherheitskette nicht möglich.

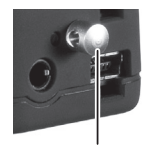

Sicherheitsöse

Hinweis: Vor dem Verbinden des externen Blitzgeräts mit der DSC muss die Sicherheitskette entfernt werden.

#### Anpassen Ihrer Kamera-Einstellungen

Das Anpassen der Kamera-Einstellungen ist nur mit angeschlossenem Blitzgerät (DSC Flash) möglich. Alle Einstellungen lassen sich nur in Verbindung mit dem Display vornehmen.

Bitte beachten Sie hierzu den Abschnitt Verbinden des Blitzgerätes (DSC Flash) mit der Kamera (DSC)

#### Öffnen des Einstellungen-Menüs

Drücken Sie im Wiedergabe-Modus den Auslöser, das Wiedergabe-Menü erscheint auf dem Display. Wechseln Sie mithilfe des Aufwärts- bzw. des Abwärts-Knopfes zum Menü-Punkt Einstellungen und drücken Sie zur Bestätigung erneut den Auslöser.

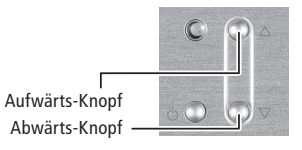

Wählen Sie mithilfe des Aufwärts- bzw. des Abwärts-Knopfes eine der folgenden Optionen:

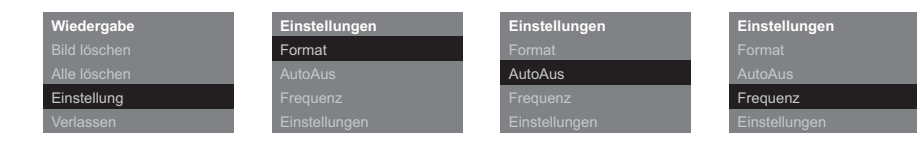

#### Formatieren des internen Kamera-Speichers oder der eingesetzten micro SD-Karte

Es ist möglich, den Speicher der DSC oder die eingesetzte micro SD-Karte zu formatieren.

Wählen Sie im Einstellungen-Menü Format und drücken Sie zur Bestätigung den Auslöser. Wählen Sie im Format-Menü Ja und drücken Sie erneut den Auslöser. Sämtliche im Speicher befindlichen Bilder, Video-Clips und Daten werden unwiderruflich gelöscht.

#### Einstellen der AutoAus-Zeit

Wählen Sie AutoAus und drücken Sie den Auslöser. Mithilfe des Aufwärts- bzw. des Abwärts-Knopfes bestimmen Sie, nach welchem Zeitraum sich die Kamera automatisch abschaltet. Bestätigen Sie Ihre Auswahl durch Drücken des Auslösers.

#### Anpassen der Netz-Frequenz

Um bei Kunstlichtaufnahmen (Leuchtstoffröhren) im Video-Modus Bildflackern zu reduzieren, können Sie die Frequenz manuell anpassen. Wählen Sie dazu die Frequenz Ihres Stromnetzes (50 Hz oder 60 Hz) und bestätigen Sie Ihre Auswahl durch Drücken des Auslösers.

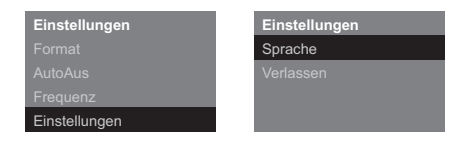

#### Zurücksetzen der Einstellungen

Wenn Sie die Einstellungen Ihrer Kamera auf die Einstellungen ab Werk zurücksetzen möchten, wählen Sie Einstellungen und drücken Sie zur Bestätigung den Auslöser. Wählen Sie Zurücksetzen und drücken Sie den Auslöser, um die Einstellungen zurückzusetzen.

#### Wahl der Sprache

Sie können die Sprache für die Menüs einstellen.

Wählen Sie Sprache und drücken Sie den Auslöser. Wählen Sie Ihre bevorzugte Sprache und bestätigen Sie Ihre Eingabe mit dem Auslöser.

# Wartung der Kamera

Bitte lesen Sie die folgenden Informationen, um sicherzustellen, dass Sie Ihre MINOX DSC korrekt benutzen.

#### Orte, die Sie meiden sollten

Lagern oder benutzen Sie die Kamera nicht in folgender Umgebung:

- an sehr feuchten, schmutzigen oder staubigen Orten
- an Orten mit direkter Sonneneinstrahlung oder extremen Temperaturen, wie zum Beispiel in einem geschlossenen Auto im Sommer
- an extrem kalten Orten
- an Orten, die starken Vibrationen ausgesetzt sind
- an Orten, die Rauch oder Dampf ausgesetzt sind
- an Orten, die starken Magnetfeldern ausgesetzt sind (zum Beispiel nahe Elektromotoren, Transformern oder Magneten
- an Orten, an denen über längere Zeiträume aggressive Chemikalien wie Pestizide, Gummi- oder Vinylprodukte gelagert werden

Hinweis: Halten Sie die MINOX DSC von Sand und Staub fern. Wie jede elektronische Kamera ist auch die MINOX DSC besonders empfindlich gegen Sand und Staub. Stellen Sie bitte in sandigen Gegenden, besonders an Stränden oder Wüsten, wo feiner Sand durch Wind aufgewirbelt wird, sicher, dass die Kamera dem Sand nicht ausgesetzt ist.

Aufbewahrung der DSC und des externen DSC-Blitzgeräts

Wenn Ihre MINOX DSC für einen längeren Zeitraum nicht benutzt wird, lagern Sie die Kamera und das Blitzgerät am besten an einem trockenen Ort.

#### Reinigung Ihrer DSC

Hierzu verwenden Sie bitte stets das optional erhältliche MINOX Reinigungsset (Best.-Nr. 69731). Benutzen Sie den kleinen Pinsel, um vorsichtig den Staub von Linse und der LCD-Oberfläche des Displays zu entfernen. Wischen Sie die Oberfläche leicht mit dem speziellen Mikrofasertuch ab.

Sollten auf dem Objektiv irgendwelche Flecken entstanden sein, geben Sie einen Tropfen des flüssigen Linsenreinigers auf das Mikrofasertuch und wischen Sie die Linsenoberfläche sachte ab.

Kratzen Sie über keinen Teil der Kamera oder des Blitzgerätes mit harten Gegenständen. Benutzen Sie keine flüchtigen Substanzen wie Verdünner, Benzol oder Insektizide, denn sie könnten mit dem Kameragehäuse reagieren und eine Verformung zur Folge haben oder die Beschichtung zerstören.

#### Bei Flugreisen

Das Verstauen der Kamera im Koffer oder Reisegepäck wird nicht empfohlen. Bitte bringen Sie Ihre MINOX DSC auf Flugreisen sicher und gut geschützt im Handgepäck unter.

#### Fehlersuche

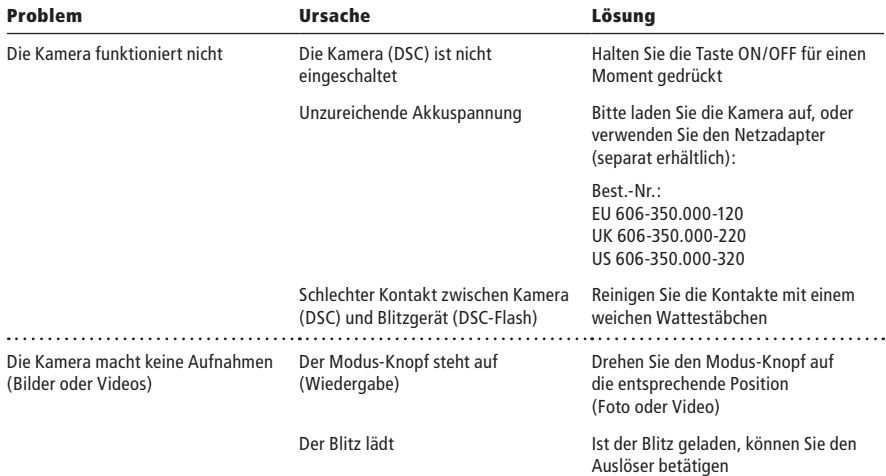

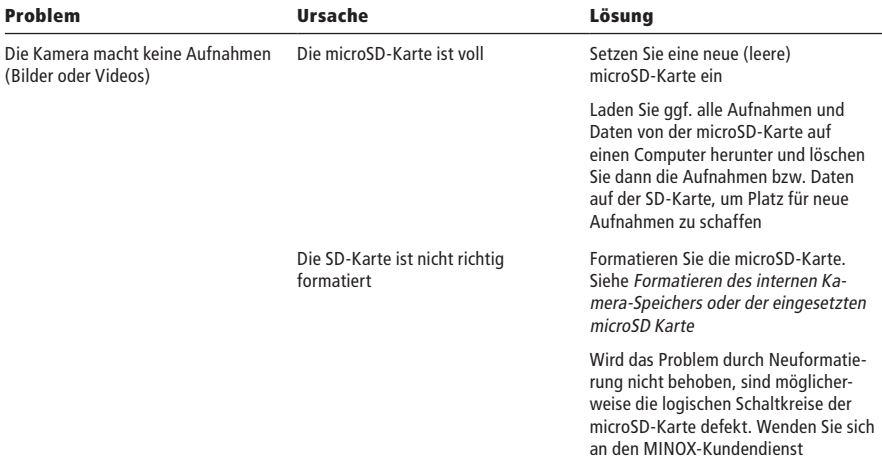

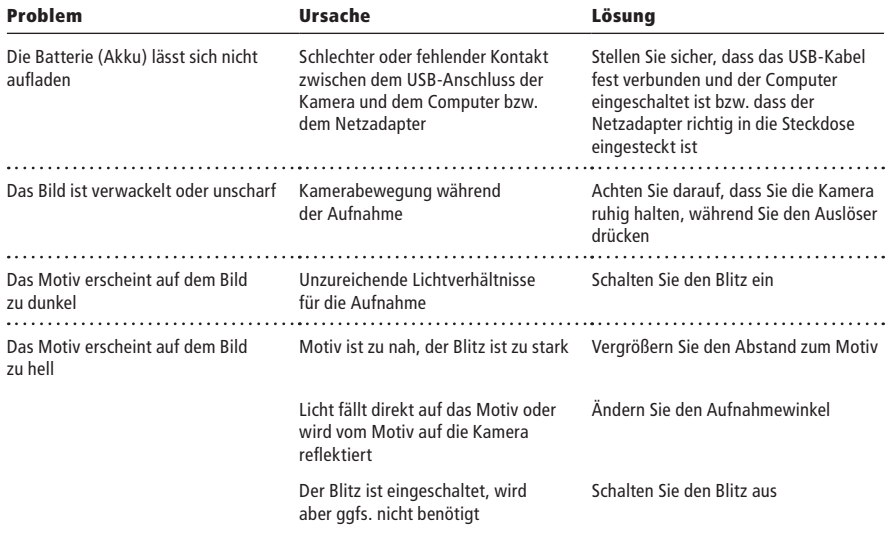

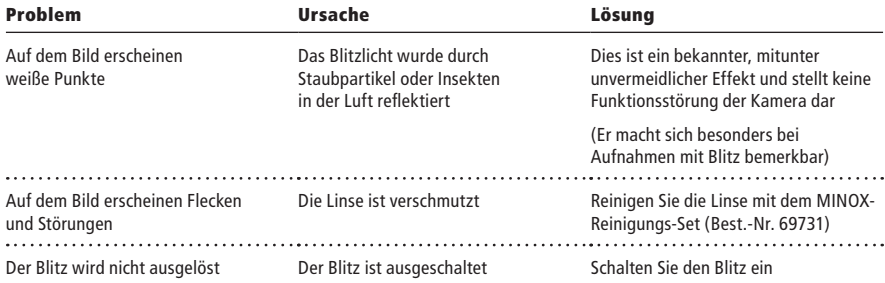

#### Technische Daten

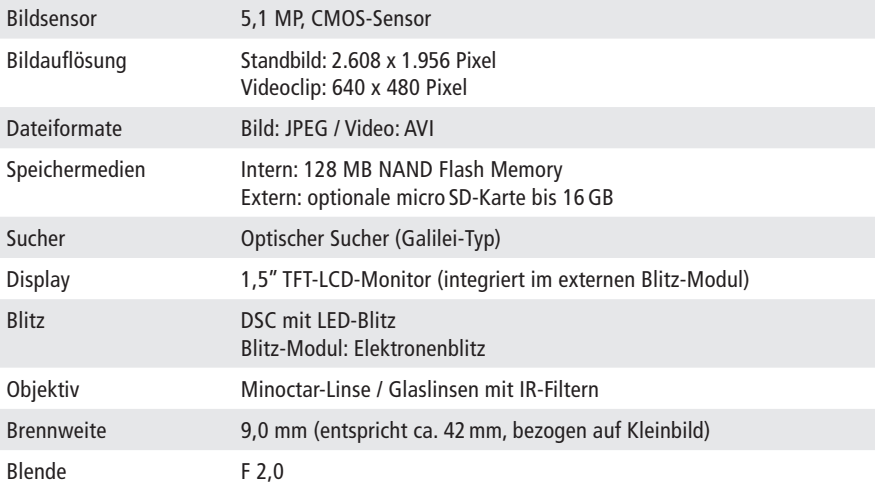

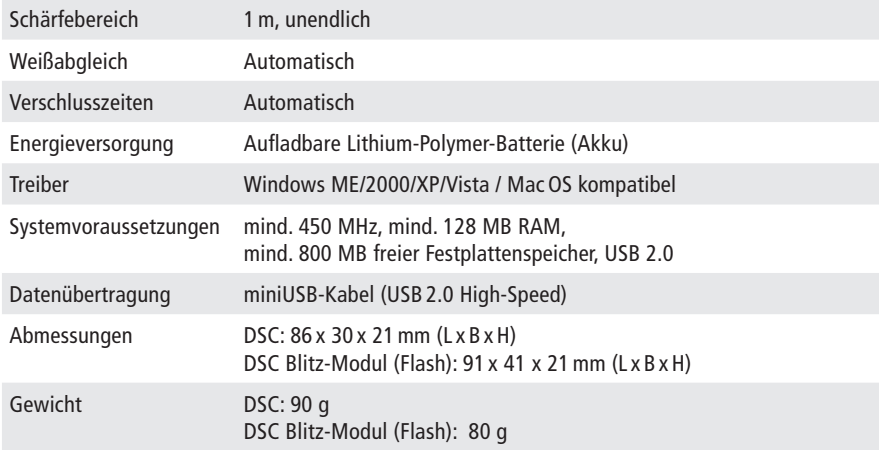

#### Gewährleistungsbestimmungen

Mit dem Kauf dieser MINOX-Kamera haben Sie ein Produkt erworben, das nach besonders strengen Qualitätsrichtlinien hergestellt und geprüft wurde.

Die für dieses Produkt geltende gesetzliche Gewährleistung von 2 Jahren wird von uns ab dem Tag des Verkaufs durch einen autorisierten Händler unter folgenden Bedingungen übernommen:

- 1) In der Gewährleistungszeit werden Beanstandungen, die auf Fabrikationsfehlern beruhen, kostenlos und nach eigenem Ermessen durch Instandsetzung, Austausch defekter Teile oder Umtausch in ein gleichartiges einwandfreies Erzeugnis behoben. Weitergehende Ansprüche, gleich welcher Art und gleich aus welchem Rechtsgrund im Zusammenhang mit dieser Gewährleistung, sind ausgeschlossen.
- 2) Gewährleistungsansprüche entfallen, wenn der betreffende Mangel auf unsachgemäße Behandlung – wozu auch die Verwendung von Fremdzubehör zählen kann – zurückzuführen ist, ein Eingriff von nicht autorisierten Personen und Werkstätten durchgeführt oder die Fabrikationsnummer unkenntlich gemacht wurde.
- 3) Gewährleistungsansprüche können nur bei Vorlage eines maschinengeschriebenen Kaufbelegs eines autorisierten Händlers geltend gemacht werden.
- 4) Bei Inanspruchnahme der Gewährleistung leiten Sie bitte die MINOX-Kamera zusammen mit dem Original des maschinengeschriebenen Kaufbelegs und einer Schilderung der Beanstandung dem Kundendienst der MINOX GmbH oder einer Landesvertretung zu.

5) Auslandsreisenden steht im Bedarfsfalle die MINOX-Vertretung des jeweiligen Reiselandes gemäß den Regelungen zur Gewährleistung der MINOX GmbH zur Verfügung. Eine Übersicht aller aktuellen MINOX-Auslandsvertretungen finden Sie unter "Service" auf der MINOX-Internetseite www.minox.com.

#### Haftungsausschluss

Obwohl die in dieser Anleitung enthaltenen Informationen mit größter Sorgfalt auf Genauigkeit und Vollständigkeit überprüft wurden, kann für Fehler oder Auslassungen keinerlei Haftung übernommen werden.

MINOX behält sich das Recht vor, die hier beschriebenen Hardware- und Softwaremerkmale jederzeit ohne Vorankündigung zu ändern.

Diese Anleitung darf ohne vorherige schriftliche Genehmigung von MINOX weder ganz noch teilweise in irgendeiner Form oder mit irgendwelchen Mitteln vervielfältigt, übermittelt, abgeschrieben, in Informationssystemen gespeichert oder in andere Sprachen übersetzt werden.

MINOX übernimmt keine Garantie für Schadenersatzansprüche, die aus fehlerhaften oder verlorengegangenen Daten aufgrund falscher Bedienung oder Fehlfunktion der Kamera, der Software, der SD-Speicherkarten (SD-Karten), von Computern, oder Zusatzgeräten resultieren.

MINOX GmbH

Walter-Zapp-Str. 4 D-35578 Wetzlar Tel.: +49 (0) 6441 / 917-0 Fax: +49 (0) 6441 / 917-612 E-Mail: info@minox.com Internet: www.minox.com

#### Content

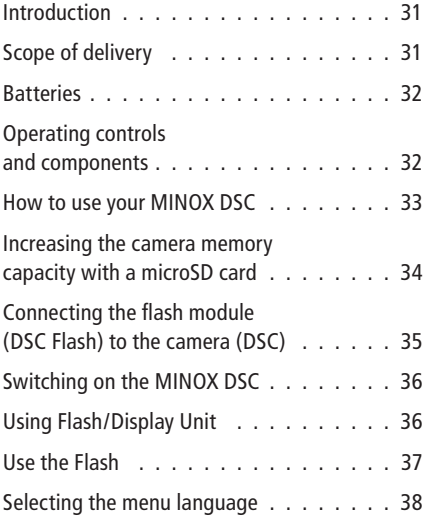

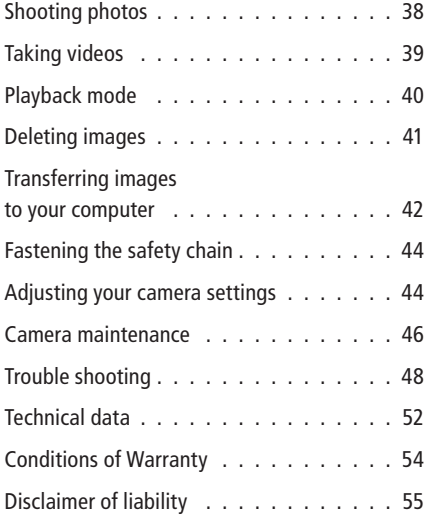

#### Introduction

Congratulations on the purchase of your new MINOX DSC (Digital Spy Camera). Like all other MINOX products this digital camera boasts the traditional values fostered by the house of MINOX. It combines functionality in the smallest possible space with maximum quality.

Simple and fast operation make the MINOX DSC ideal for digital photography. It also guarantees unlimited photographic fun with its distinguished and striking looks. The MINOX DSC is now set to become your permanent companion, ready to capture wonderful memories in a modern way.

This manual is to help you get the maximum benefit from all functions of your MINOX DSC.

Enjoy your new camera!

#### Get to know your camera

Please take enough time to read all operating instructions and the Safety and Maintenance information in the last section of the manual.

# Scope of delivery

- MINOX DSC
- Flash module with integrated monitor
- User manual
- USB cable/charging cable flash unit
- Safety chain
- Soft leather cases (camera/flash unit)

#### Accessories (optionally available)

AC Adaptor EU version 606-350.000-120 UK version 606-350.000-220 US version 606-350.000-320

#### **Ratteries**

The DSC and the flash module that is included in the scope of delivery are both fitted ex-works with a powerful lithium-polymer battery. The removal and replacement of the batteries is only to be carried out by authorized service personnel. MINOX GmbH shall not warranty for any damage to the batteries that is caused by incorrect removal or insertion of the batteries.

# Operating controls and components\*

On the DSC (camera):

- **1** On/Off button
- **2** Mode dial
- **3** Up/Down buttons

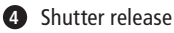

**5** LED display

The multicolor LED display indicates the following:

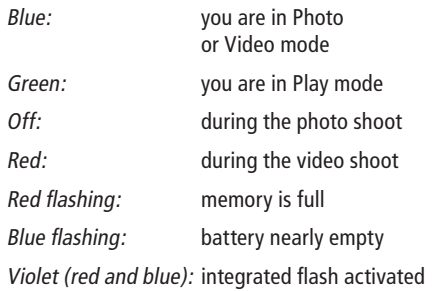

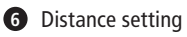

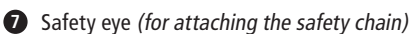

On the flash module:

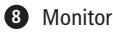

**9** On/Off button

\* see schematic diagram on the opened out side

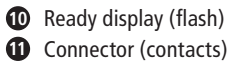

**12** Engaging notches

#### How to use your MINOX DSC

Before using the DSC for the first time you have to fully charge the integrated batteries.

Note: When charging for the first time the batteries must be fully charged to ensure maximum performance. Do not interrupt the charging process before the green light goes out, indicating that the charging process has finished.

# Charging the batteries

#### Charging the battery in the camera (DSC)

Use the provided power supply cable (mini USB to USB) to connect the DSC to the USB port of your switched-on computer. Charging starts automatically.

To charge the battery of the DSC without the computer you can use an optionally available AC Adaptor (Order number see: Accessories).

A green LED lights up while the battery is charging. Charging is complete when the green light goes out.

Charging the battery in the flash module (DSC Flash)

Use the provided power supply cable (mini jack to USB) to connect the flash to the USB port of your switched-on computer. Charging commences automatically.

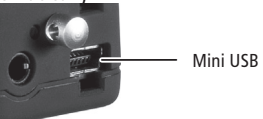

Mini USB port

To charge the battery of the flash module without the computer you can use an optionally available power adapter (Order number see: Accessories).

A green LED lights up while the internal battery is charging. Charging is complete when the green light goes out.

#### Increasing the camera memory capacity with a microSD card

The MINOX DSC is equipped ex-works with a 128 MB internal memory, capable of storing approx. 110 images.

An additional microSD card (Secure Digital) substantially increases the memory capacity of your DSC.

The MINOX DSC supports microSD cards with a capacity of up to 16 GB. MicroSD cards are available from photo dealers and electronics stores.

# Inserting a microSD card

Open the battery compartment cover of the DSC and insert the microSD card the right way up (with the gold contacts facing upward) into the microSD card slot. The SD symbol appears on the monitor.

**Important:** Inserting the microSD card blocks the internal memory. All new photo and video shootings will now be stored on the microSD card. The internal memory is only available until you remove the microSD card.

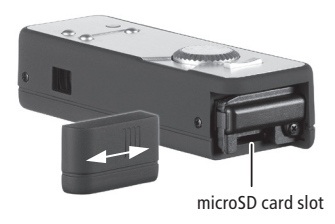
#### Connecting the flash module (DSC Flash) to the camera (DSC)

Switch both the camera and the flash module off before connecting the external flash to the DSC.

Hold the flash module with the monitor facing upward next to the DSC with the camera controls facing upward. Now join the two units so that the connector of the flash fits into the socket of the camera and the safety chain eye of the DSC fits into the mating opening on the flash module.

To connect the two devices simultaneously press down and gently squeeze the engaging notches. When doing so, the notches of the flash must engage in the corresponding openings on the DSC. The flash module is now firmly connected and engaged with the DSC camera.

To separate the flash module and camera again you must first switch off both units. Now carefully press with a finger on one of the two engaging notches (top or bottom) between the two devices.

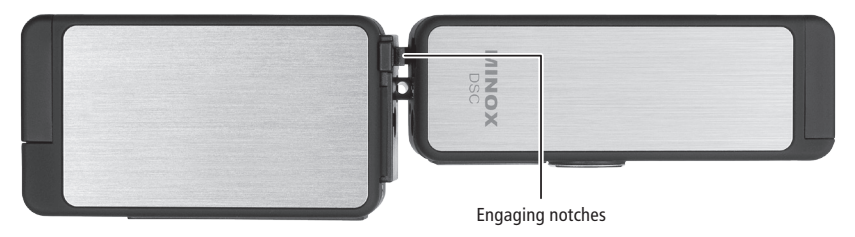

This disengages the locking action of the flash module with the camera.

Note: Before connecting the external flash with the camera you must remove the safety chain from the camera (DSC), if attached.

## Distance Setting:

In the following please find the depth of view for distance setting:

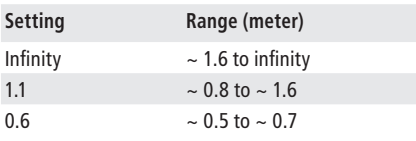

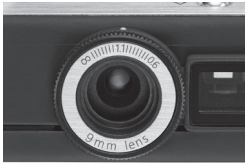

# Switching on the MINOX DSC

To switch the DSC on press the On/Off button and hold it down until the LED lights up blue (in the Photo/Video mode) or green (in the Playback mode).

The switching on of the DSC takes effect with a delay of a few seconds to avoid any unintentional switching on of the MINOX DSC.

# Using Flash/Display Unit

The followings operations can only be done after the Flash Unit is connected to the Spycam properly. Otherwise the Flash Unit is in poweroff state.

## Switch On the Display

Switch the Display On/Off button to the ON side and switch on the Spycam. You can see the preview on the Display.

#### Switch Off the Display

Switch the Display On/Off button to the OFF side. The Display will turn off but the Spycam remains in power-on state.

### Use the Flash

#### Charge the Flash

Switch on the Spycam in Camera mode. Press the UP button on the Spycam once to enable the flash. When the flash is enabled, the flash unit will be charged automatically. The green shining LED indicates that the flash is charged.

#### Trigger the Flash

When the flash is fully charged the green LED lights on and shows the readiness of the flash. Press the Shutter button on the Spycam to trigger the flash.

#### **Notes**

- 1. The Display On/Off button enable the display on/off only and has no effect on flashing.
- 2. The Flash Unit have no flashing and display if it is not connected to the Spycam.

#### Important:

#### **The White Screen appears over several seconds**

Whenever the Flash unit is connected with the DSC, the White Screen appears over several seconds. This indicates either the battery is low or a contact problem with the DSC. Disconnect the Flash unit with the DSC, charging up the flash battery will fix the battery low problem. For the connection, re-inserting the DSC properly will fix the problem.

### Setting the exposure compensation

To set the exposure compensation, the flash/ display unit must be connected to the camera. After turning the camera and the flash/display unit on, push the "down" button until the desired exposure compensation has been set. The immediate effect can be seen directly in the display. The values begin at -0.3 and are settable in increments of 1/3 EV steps of up to  $+0.3$ , which can be seen in the upper left corner of the display.

#### **Please note:**

Only the "down" button can be used to set the exposure compensation. Please turn the camera off before removing the flash/display unit to save your setting. If the flash/display unit is removed before the camera is switched off, your setting will be deleted."

# Technical data Flash Unit

Voltage supply to the Flash Unit 4V

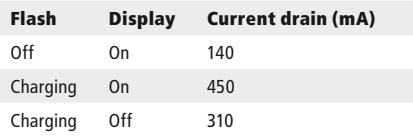

Measurement is made by using a Flash Unit with a Spycam.

### Selecting the menu language

The MINOX DSC menu items can be displayed in several languages. If, after switching on the camera and the flash module, the menus are not shown in your language, go to the section Adjusting your camera settings > Selecting the language

### Shooting photos

Framing the subject and shooting the picture

Set the mode dial to the desired Photo mode. With connected and switched on flash module the  $\Box$ -symbol appears on the monitor.

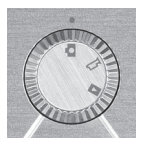

Frame the subject you want to shoot through the viewfinder or in the monitor of the connected flash module. Press the shutter release to capture and save the picture.

The LED display extinguishes during the shot and the respective saving process. The LED display then lights up blue again to signal that the DSC is ready to take the next shot.

### Using the flash

Activate the flash function in the Photo mode

by pressing the Up button. The LED display now lights up violet (red and blue) to indicate that the flash is ready.

When switched on the flash is controlled automatically and only operates when there is insufficient light.

If the flash is not connected the LED flash in the camera is used. This is immediately ready for use.

When the flash module is connected, this flash is used instead of the internal LED flash.

After switching on the flash function the green lamp (LED) on the flash module lights on to indicate that the flash is ready for operation. The time it takes to signal that the flash is ready can vary, depending on the charge status of the built-in battery. Press the Up button again to deactivate the flash function, the LED display lights up blue again.

## Taking videos

Framing the subject and shooting the video

Set the mode dial to the desired Video mode. With connected and switched on flash the  $\frac{1}{2}$ -signal appears on the monitor. Frame the scene you want to shoot through the

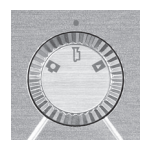

viewfinder of the DSC or in the monitor of the connected and switched-on flash module. Press the shutter release to start shooting the video. The LED display lights up red during the shooting. To stop shooting press the shutter release again.

# Playback mode

#### Viewing images or videos on the monitor

The images or video clips stored on your camera can be viewed on the monitor integrated in the flash module. To do this, connect the DSC flash module to your DSC as

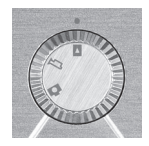

described above and switch the monitor on.

Activate the Playback mode by turning the mode dial to the corresponding position. The monitor of the connected flash module now displays the  $\boxed{\blacktriangleright}$ -symbol.

Press the Up or Down button to page through your saved images or video clips.

Press the shutter release to start a selected video clip. Press the shutter release again to stop the playback.

#### Playing video clips (only videos)

Press the shutter release to enter the Playback menu. Select Play and press the shutter release to start playing

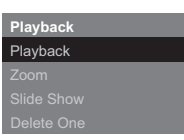

the video. Press the shutter release again to stop the playback.

### Viewing details (only photos)

The zoom function allows you to view details of your images.

When you are viewing an image press the

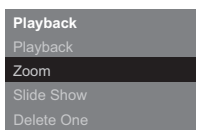

shutter release to enter the Playback menu. Select Zoom and press the shutter release to confirm this selection.

Pressing the Up or Down button enables you to zoom in or zoom out. Press the shutter release again to view the individual image details in square sections. With the Up or Down button you can select and view the individual details of the image. Press the shutter release a third time to exit the Zoom mode.

#### Viewing images in a slide show

The DSC can display your saved images on the monitor in a slide show.

Press the shutter release in Playback mode to enter the Playback menu, select Slide Show and confirm this

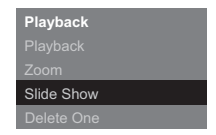

selection by pressing the shutter release. The slide show commences. Press the shutter release again to stop the slide show.

## Deleting images

#### Important note!

Deleted images and video clips cannot be restored. In case of doubt make a copy of your data before deleting images. MINOX GmbH shall not be liable for data loss caused by incorrect operation.

### Deleting a single image

In Playback mode select the image you want to delete using the Up or Down button.

Press the shutter release to enter the Playback menu, select Delete One and confirm this selection by pressing the shutter release. Confirm the safety question that appears with Yes and press the shutter release again. The selected image is now irrevocably deleted from the memory of the camera.

# Deleting all images

In the Playback mode press the shutter release to enter the Playback menu. Select Delete all and confirm this selection by pressing the shutter release. Confirm the safety question that appears with Yes and press the shutter release again. All images are now irrevocably deleted from the memory of the camera.

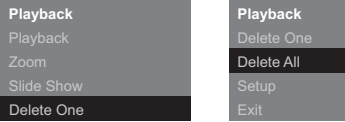

### Transferring images to your computer

The MINOX DSC supports the following operating systems:

- Windows 2000/ME/XP/Vista
- Mac OS 9.x or OS X

Driver installation is not required. Older operating systems are not supported.

Note: When connected to your switched-on computer via the USB cable the MINOX DSC is supplied with power and the battery is charged. Refer also to section Charging the batteries.

#### Connecting your camera to the computer

Always switch the DSC on and set the mode dial to Playback mode before connecting it to the computer. Then connect the camera to the computer using the provided USB cable (connect the smaller connector to the camera and the larger one to the computer.)

When connecting the MINOX DSC to your computer for the first time the computer will recognize it as new hardware. You computer automatically installs the drivers. Wait until your computer informs you that installation has been completed before trying to access the images or video clips stored in the camera or on the microSD card.

Note: If there is a microSD card installed in the camera you can only access the data on this card. To access any data in the internal memory of the camera you must first remove the SD card.

## Transferring images to a Windows PC

Click on the symbol My Computer on your computer. You will see a symbol with the designation Removable media. Double click on the symbol and open the folder DCIM and then folder 100\_ ICAM in which all your images are stored.

### Transferring images to an Apple Mac

After connecting and switching on the camera a new hard drive system appears on your desktop with the designation MINOX. On this hard drive you will find a folder DCIM, and in this folder another folder 100 ICAM with all your images and video clips. You can rename the hard drive MINOX to any name you choose.

Note: You can also use your camera to store or download other files. To do this, open the above mentioned folder and copy the respective file into this folder to save it in the camera memory.

### Fastening the safety chain

Attach the safety chain to the provided safety chain eye on the DSC. It is not possible to connect the safety chain when the DSC is connected to the external flash module.

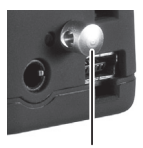

safety chain eye

Note: You must remove the safety chain before connecting the external flash to the DSC.

# Adjusting your camera settings

Adjusting the camera settings can only be carried out with the flash module (DSC flash) connected. The settings can only be carried out using the monitor.

See section Connecting the flash module (DSC Flash) to the camera (DSC)

#### Opening the Setup menu

In Playback mode press the shutter release, the Playback menu appears on the monitor. Use the Up or Down button to change to the menu item Setup and confirm this selection by pressing the shutter release again.

Use the Up or Down button to select one of the following options:

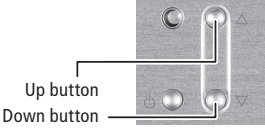

Format the internal camera memory and micro SD card.

You can format the internal memory of the DSC and micro SD card. In the Setup menu select Format and confirm by pressing the shutter release. In the Format menu select Yes and again press

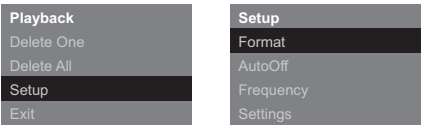

the shutter release to confirm this selection. All images, video clips and data in the memory are irrevocably deleted.

#### Setting the Auto Off time

Select Auto Off and press the shutter release. Use the Up or Down button to determine the time after which you wish the camera to turn itself off. Confirm your selection by pressing the shutter release.

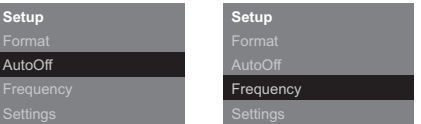

### Adjusting the mains frequency

To reduce flicker in video mode when shooting in artificial light (fluorescent lamps) you can manually adjust the frequency. To do this select the frequency 50 Hz or 60 Hz and confirm your selection by pressing the shutter release.

#### Revert to default settings

If you want to reset your camera to the ex-works settings, select Settings press the shutter release to reset the settings.

#### Language selection

You can set the language used in the menus. Select Language and press the shutter release. Choose the language you wish and confirm your selection by pressing the shutter release.

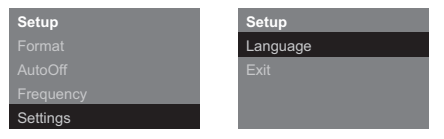

### Camera maintenance

Read the following information carefully to ensure correct use of your MINOX DSC.

#### Places to avoid

Do not store or use the camera in the following environments:

- in very damp, soiled or dusty places.
- in places exposed to direct sun radiation or extreme temperatures, such as inside a locked car in the summertime.
- in extremely cold places.
- in places exposed to severe vibrations.
- in places exposed to smoke or steam.
- in places exposed to strong magnetic fields (e.g. in the proximity of electrically operated motors, transformers or magnets).

• in places where aggressive chemicals such as pesticides, rubber or vinyl products are stored on a long-term basis.

Note: Keep the MINOX DSC away from sand and dust. As with all digital cameras the MINOX DSC is also particularly susceptible to sand and dust. When in sandy places always make sure that the camera is not unprotected, especially on beaches or in the desert where find sand is blown about by wind.

#### How to keep the DSC and the external DSC flash

If you are not using your MINOX DSC for a longer period of time, it is best to store it and the flash module in a dry place.

#### Cleaning your DCC

Always use the optionally available MINOX Cleaning Set (Order No. 69731). Use the small brush to carefully remove dust from the lens and the LCD surface of the display. Wipe the surface gently with the special micro-fiber cloth. If there are any marks on the lens, put a drop of the liquid lens cleaner onto the micro-fiber cloth and gently wipe the lens surface.

Never scratch any part of the camera or flash module with hard objects. Never use volatile substances such as solvents, benzene or insecticides, as these may react with the camera body and cause deformation or damage to the coating.

#### When flying

We do not recommend storing the camera in your suitcase or baggage. Keep your MINOX DSC safely in your hand luggage.

### Trouble shooting

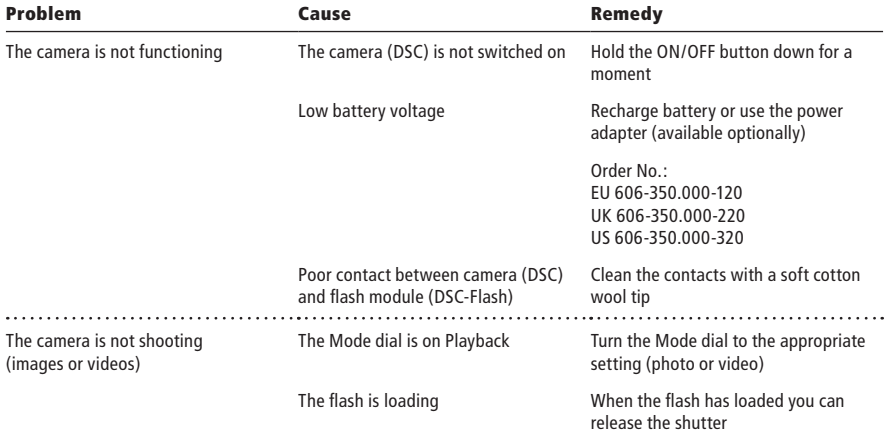

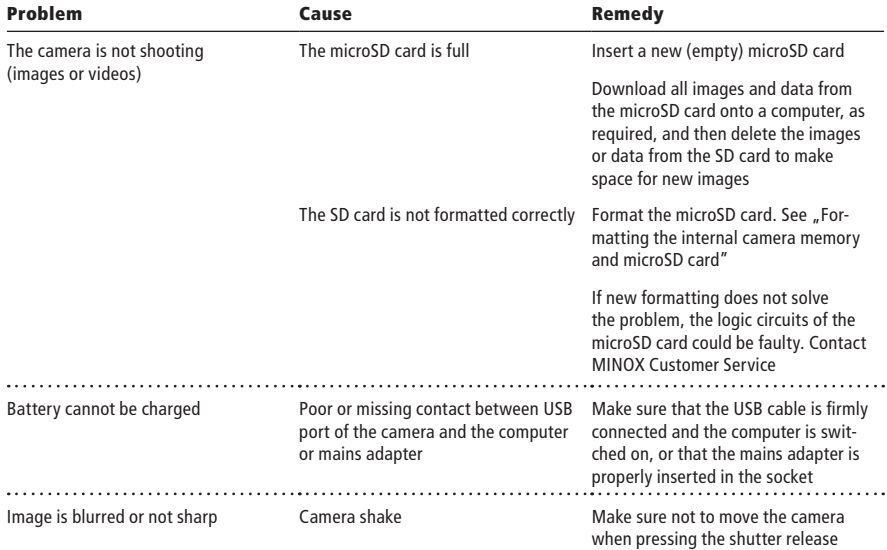

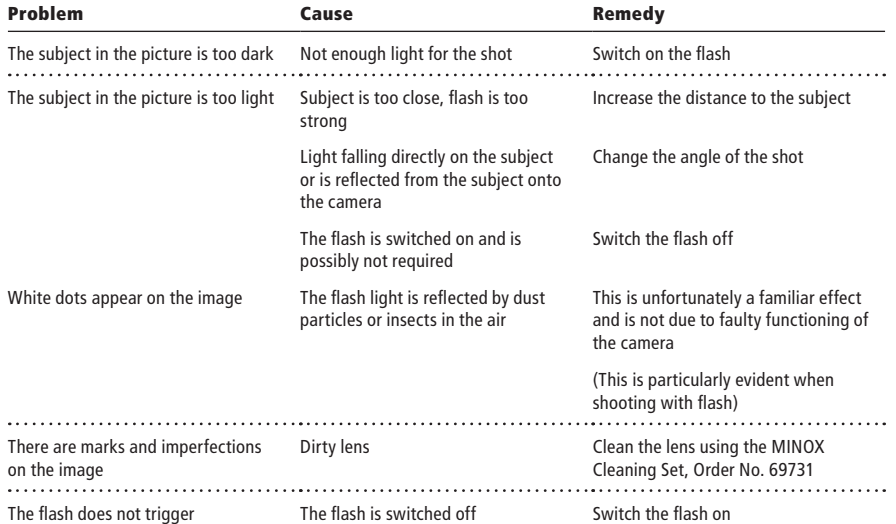

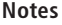

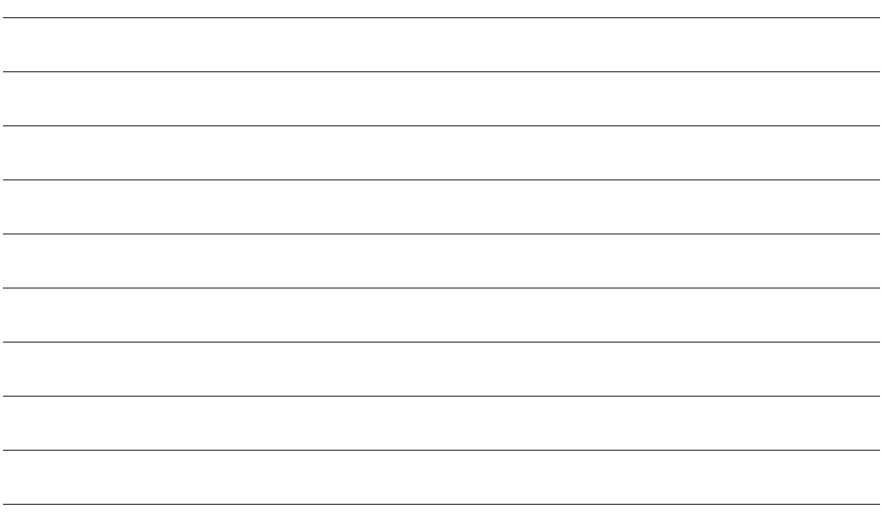

### Technical data

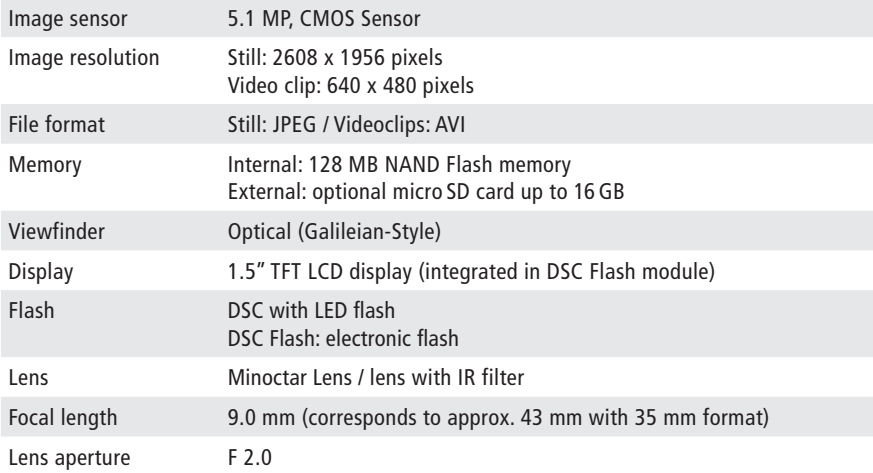

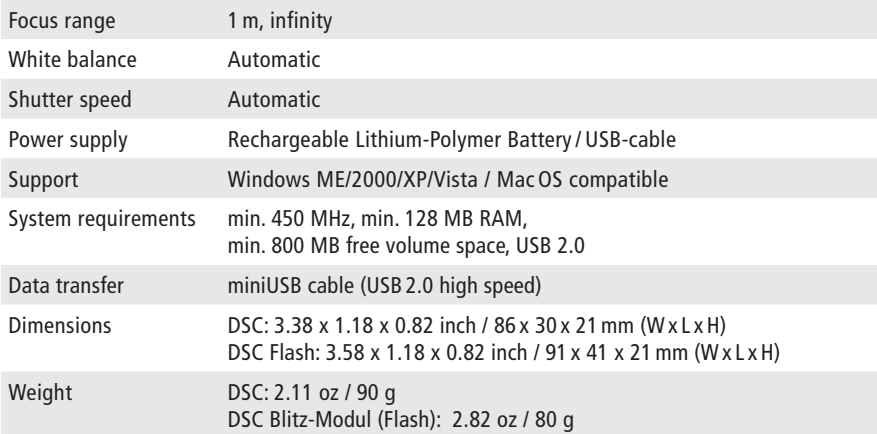

## Conditions of Warranty

With the purchase of this MINOX camera you have acquired a product that has been manufactured and inspected to stringent quality standards.

The statutory warranty of two years for this product is granted by us from the date of purchase from an authorized dealer and is subject to the following conditions:

- 1) During the warranty period we shall deal with complaints based on faulty manufacture free of charge by repair, replacement of defective parts or full replacement with a flawless product of the same kind, at our own discretion. Consequential claims of whatever kind and whatever the legal basis shall be excluded.
- 2) Claims under warranty shall be null and void if the defect has been caused by improper handling – which can also include the use of external accessories -, if the product is serviced by

unauthorized persons and workshops or if the serial number has been obliterated.

- 3) Warranty claims can only be made by submission of a typewritten sales slip of an authorized dealer.
- 4) When submitting claims under warranty please return the MINOX camera together with the original typewritten warranty and a description of the complaint to the Customer Service of MINOX GmbH or a country Agency.
- 5) People traveling abroad may make use of the MINOX Agency of the respective country, within the terms of the Warranty of MINOX GmbH. A list of all current MINOX Agencies abroad can be found under "Service" on the MINOX website www.minox.com.

# Disclaimer of liability

While every effort is made to ensure that the information given in this Manual is accurate and complete, we accept no liability for any errors or omissions.

MINOX reserves the right to change the herein described hardware and software features at any time without advance notice.

This Manual may not be reproduced, transferred, copied, stored in information systems or translated into other languages, whether in whole or in part, in whatever form or with whatever means, unless expressly permitted by MINOX in writing beforehand.

MINOX shall not accept damage claims resulting from faulty or lost data based on incorrect operation or malfunction of the camera, software, SD storage cards (SD cards), computers or auxiliary equipment.

MINOX GmbH

Walter-Zapp-Str. 4 D-35578 Wetzlar Tel.: +49 (0) 6441 / 917-0 Fax: +49 (0) 6441 / 917-612 eMail: info@minox.com Internet: www.minox.com

## Sommaire

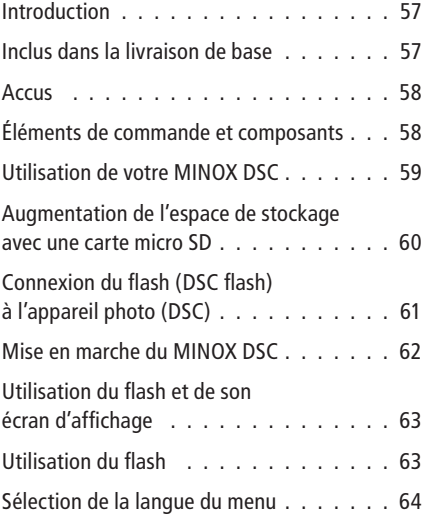

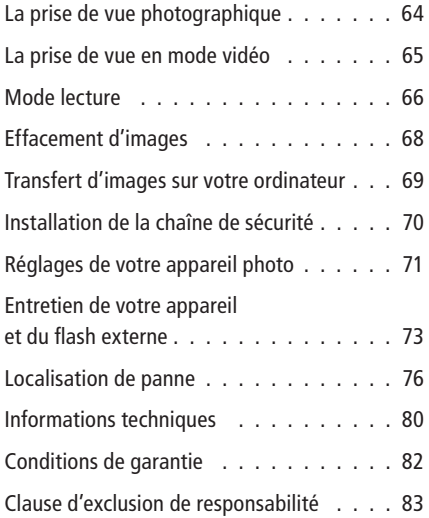

### Introduction

Nous vous félicitons pour l'acquisition de votre nouvel appareil photo espion numérique MINOX DSC. À l'instar des autres produits MINOX, il bénéficie aussi des valeurs traditionnelles qui ont fait la réputation de la marque MINOX, notamment l'alliance d'une fonctionnalité optimale et d'une qualité optique hors pair, sous un volume minimum.

Facile à manier, rapide à réagir, le MINOX DSC est optimal pour la photographie numérique. Quant à son design stylé, il accroît encore le plaisir de photographier. Avec ses multiples atouts, cet appareil photo deviendra vite indispensable pour perpétuer, à tout moment, vos plus beaux souvenirs, sous l'égide d'une technologie moderne.

Cette notice d'utilisation a été élaborée pour vous aider à connaître les possibilités du MINOX DSC,

afin que vous puissiez en exploiter optimalement le potentiel.

Bonnes prises de vues!

### Faites connaissance avec votre nouvel appareil

Veuillez prendre le temps de lire les conseils d'utilisation de cet appareil, ainsi que ceux relatifs à la sécurité de son maniement et à son entretien. Vous les trouverez réunis à la fin de cette notice d'utilisation.

#### Inclus dans la livraison de base

- MINOX DSC
- Flash avec écran d'affichage intégré
- Notice d'utilisation
- Câble USB et de rechargement du flash
- Chaîne de sécurité
- Sacs en cuir souple (pour l'appareil et le flash)

### Accessoires optionnels

Adaptateur pour le réseau

Version européenne: EU-Version 606-350.000-120

Version anglaise: UK-Version 606-350.000-220

Version américaine: US-Version 606-350.000-320

#### Accus

Votre MINOX DSC et le flash inclu dans la livraison, sont livrés chacun avec un accu lithium polymère performant, pré-installé en usine. Seuls des techniciens autorisés peuvent procéder à leur enlèvement et à leur installation. La société MINOX GmbH ne saurait assumer aucune responsabilité pour tout dommage qui pourrait survenir suite à un démontage ou à un montage non-conformes à cette réserve.

## Éléments de commande et composants\*

## Pour l'appareil photo DSC

- **1** Bouton de mise en marche/arrêt (on/off)
- **2** Bague de réglages des modes
- **3** Bouton marche avant/arrière
- **4** Déclencheur
- **5** Affichage des témoins lumineux DEL

L'affichage multicolore des témoins lumineux DEL donne les informations suivantes:

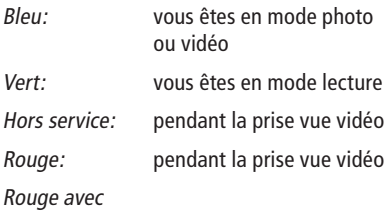

\* voir la représentation schématique sur la page rabattable

clignotement: La mémoire est saturée

Bleu avec

clignotement: L'accu est presque épuisé

Violet

(rouge et bleu): Le flash intégré est activé

- 
- **6** Réglage de la distance
- **7** Broche avec oeillet (Pour l'installation de la chaîne de sécurité)

### Pour le flash

- **8** Écran d'affichage
- **9** Interrupteur de mise en marche/arrêt (on/off)
- **10** Affichage de disponibilité (pour le flash)
- **11** Prises de connexion (Contacts)
- **12** Crantage de fixation

# Utilisation de votre MINOX DSC

Avant d'utiliser le DSC pour la première fois, il est nécessaire de procéder au chargement complet des accus intégrés.

Recommandation: Afin d'assurer un fonctionnement ultérieur optimal des accus, il est important que leur tout premier chargement soit complet. N'interrompez surtout pas ce premier chargement avant l'extinction du témoin vert qui indique qu'un chargement est en cours.

## Rechargement des accus

Rechargement de l'accu dans l'appareil (DSC)

Reliez tout d'abord votre DSC au port USB de l'ordinateur allumé avec le câble USB livré avec l'appareil. Le processus de chargement commence automatiquement. Avec l'adaptateur secteur proposé en option (voir sous accessoires) , il est par ailleurs possible de recharger l'accu du

DSC, indépendamment d'un ordinateur.

Pendant toute la durée de chargement, un témoin lumineux vert reste allumé au niveau du port USB.

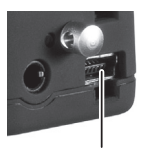

Port mini USB

L'extinction de ce témoin lu-

mineux vert signifie la fin du processus de chargement.

#### Rechargement de l'accu dans le flash (DSC flash)

Reliez tout d'abord l'unité flash au port USB de l'ordinateur allumé à l'aide du câble d'alimentation secteur livré avec le flash (mini-fiche jack sur USB). Le processus de chargement commence alors automatiquement. Avec l'adaptateur secteur proposé en option (voir sous accessoires), il est par ailleurs possible de recharger l'accu du flash, indépendamment d'un ordinateur.

Pendant toute la durée de chargement, un témoin lumineux vert reste allumé au niveau du port USB. L'extinction de ce témoin lumineux vert signifie la fin du processus de chargement.

### Augmentation de l'espace de stockage avec une carte micro SD

Le MINOX DSC est livré ex-usine avec une mémoire interne de 128 MB permettant la mémorisation d'environ 110 images.

L'utilisation d'une carte micro SD (Secure Digital) additionnelle augmentera considérablement la capacité de stockage de votre DSC.

Le MINOX DSC est compatible pour l'insertion de cartes micro SD d'une capacité allant jusqu'à 16 GB.

Ces cartes mémoires sont en vente dans les magasins spécialisés dans la photographie et l'électronique.

#### Installation d'une carte microSD dans l'appareil

Enlever le couvercle du compartiment d'accu du DSC et glisser la carte micro SD dans la fente, avec les contacts dorés dirigés vers le haut. Le symbole SD s'affiche alors sur l'écran.

Important: L'installation d'une carte micro SD dans l'appareil provoque le blocage automatique de la mémoire interne et, dès lors, toutes les prises de vue photo/vidéo seront mémorisées sur la carte micro SD. La mémoire interne de l'appareil se réactive automatiquement lors de l'éloignement de la carte micro SD.

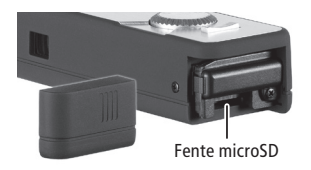

#### Connexion du flash (DSC flash) à l'appareil photo (DSC)

Avant de connecter le flash externe au DSC, éteindre d'abord l'un et l'autre. Les positionner ensuite bout à bout, le flash avec son écran et le DSC avec ses éléments de commande positionnés tous deux vers le haut. Relier les deux appareils l'un à l'autre en introduisant les fiches de connexion du flash dans les prises de raccordement de l'appareil et la broche de sécurité à oeillet de ce dernier, dans l'ouverture correspondante du flash. Une pression simultanée vers le bas, confirmée par une autre, légère, pour amener les crantages de fixation l'un vers l'autre, permettront aux deux appareils de bien s'enclencher l'un à l'autre. Désormais, le flash est fermement connecté à l'appareil photo.

Avant de séparer à nouveau le flash de l'appareil, s'assurer que tous deux sont hors circuit. Puis, Fente microSD presser légèrement avec l'index sur une des fiches de connexion (celle du haut ou du bas), situées entre les deux appareils. Vous provoquerez ainsi la séparation du flash de l'appareil photo.

Recommandation: Avant de connecter le flash à l'appareil photo (DSC), il faut préalablement ôter la chaîne de sécurité qui pourrait éventuellement être installée sur ce dernier.

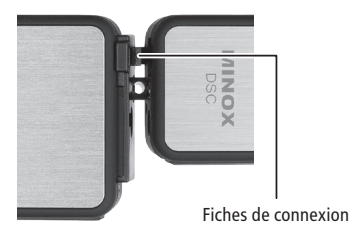

#### Réglage de la distance

Domaine de profondeur de champ en fonction des réglages de la distance:

# **Réglage de l'objectif Plage de netteté (en mètres)**

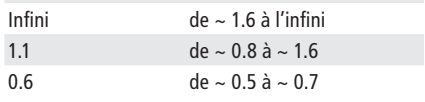

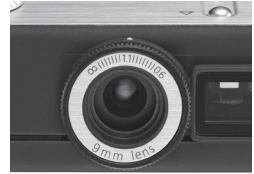

## Mise en marche du MINOX DSC

Pour activer le DSC, presser sur la bouton de mise en marche/arrêt jusqu'à ce qu'une diode bleue (indicatrice du mode photo/vidéo) ou une diode verte (indicatrice du mode lecture) s'allume.

Afin d'éliminer le risque d'une activation involontaire du MINOX DSC, sa mise en marche est retardée de quelques secondes.

## Utilisation du flash et de son écran d'affichage

Les fonctions suivantes sont seulement disponibles lorsque le flash est connecté à l'appareil photo DSC. Sinon, le flash n'est pas en état de fonctionner.

#### Activation de l'écran d'affichage LCD

Positionnez l'interrupteur coulissant sur on pour mettre l'appareil en marche. L'image qui s'affiche sur l'écran est dépendante de la position de la bague de réglage des modes.

#### Désactivation de l'écran d'affichage LCD

Positionnez l'interrupteur coulissant sur off. L'écran s'éteint. L'appareil photo reste en état de marche.

# Utilisation du flash

#### Rechargement du flash

Activez le DSC et mettez la bague de réglages des modes dans la position mode photo. En appuyant le bouton marche avant le flash s'active et se charge automatiquement. Si la diode verte du flash s'allume le flash est chargé est activé.

#### Déclenchement du flash

Après rechargement de l'accu, ce témoin DEL vert reste allumé en continu et signale ainsi disponibilité du flash. Une simple pression sur le déclencheur actionne alors le flash.

#### Remarque:

1. Lorsqu'on actionne le commutateur marche/ arrêt (on/off) seul l'écran s'allume ou s'éteint. La fonction flash est indépendante de cette commutation.

2. S'il n'est pas monté sur l'appareil photo DSC, le flash n'est pas en état de fonctionner.

#### Important:

#### **Un écran blanc apparaît pendant quelques secondes**

Chaque fois que l'unité Flash est connectée au DSC, un écran blanc apparaît pendant quelques secondes, sans disparaître. Il indique si l'accu est insuffisamment chargé ou s'il y a un problème de contact avec le DSC. Dans le premier cas, déconnectez le flash du DSC et rechargez l'accu. Dans le second cas, replacer le DSC correctement.

### Informations techniques du flash

Alimentation électrique: 3,7 V.

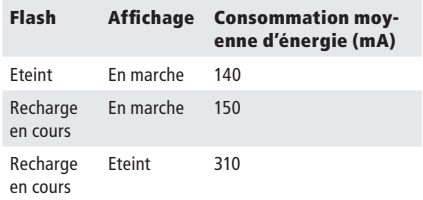

Toutes ces valeurs ont été déterminées avec le flash connecté à l'appareil photo.

### Sélection de la langue du menu

Le MINOX DSC permet de programmer le menu des réglages en plusieurs langues. Si, après la mise en circuit de l'appareil et du flash, le menu n'apparaît pas dans la langue de votre choix, veuillez consulter le paragraphe intitulé Réalages > Langue

# La prise de vue photographique

Cadrage du motif et prise de vue photographique

Positionner d'abord la bague de programmation sur le symbole correspondant  $\Box$ . Lorsque le flash est monté sur l'appareil et qu'il est activé, ce même symbole s'affiche sur

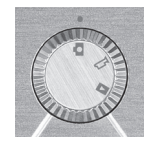

l'écran d'affichage du flash. A l'aide du viseur de l'appareil ou de l'écran du flash connecté, cadrez

le motif comme vous l'entendez. La prise de vue et sa sauvegarde s'effectuent alors en pressant sur le déclencheur. Le témoin lumineux DEL s'éteint pendant la durée de la prise de vue et celle du processus de mémorisation. Finalement, un affichage DEL bleu informe que le DSC est prêt pour une nouvelle prise de vue.

### Utilisation du flash

En mode photo, on active la fonction flash en pressant sur le bouton de marche avant. L'affichage DEL passe au violet (rouge et bleu) pour indiquer la disponibilité du flash.

Lorsqu'il est activé, le flash dispose d'un automatisme qui le fait se déclencher lorsque les conditions d'éclairage sont défavorables.

Si le flash externe n'est pas connecté, c'est le flash DEL de l'appareil qui s'active. Il est immédiatement disponible.

Mais, si le flash externe est connecté à l'appareil, c'est celui-ci qui entrera en action au lieu du flash DEL de l'appareil.

Après programmation de la fonction flash, un témoin lumineux vert s'allume pour signaler sa disponibilité. Suivant l'état de chargement de l'accu incorporé, l'indication de disponibilité du flash peut durer plus ou moins longtemps. Une nouvelle pression sur le bouton de marche avant provoque la désactivation de la fonction flash et le témoin lumineux DEL redevient bleu.

### La prise de vue en mode vidéo

Cadrage du motif et prise de vue en vidéo

Positionnez d'abord la bague de programmation des modes sur le symbole correspondant  $\mathfrak{B}$ . Lorsque le flash est monté sur l'appareil et qu'il est activé,

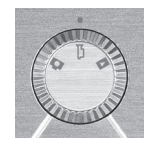

le symbole d'une caméra s'affiche alors sur son écran d'affichage. Ensuite, à l'aide du viseur du DSC, ou de l'écran du flash, connecté et activé, cadrez la scène de votre choix. Pressez ensuite sur le déclencheur pour commencer la prise de vue vidéo. Pendant sa durée, un témoin DEL rouge reste allumé. Pour interrompre la prise de vue, presser à nouveau sur le déclencheur.

### Mode lecture

Visualisation de photos ou de vidéos sur l'écran

Les photos ou les clips vidéo mémorisés peuvent être visualisés sur l'écran d'affichage incorporé du flash. Pour ce faire, connecter l'unité flash DSC à l'appareil photo comme dé-

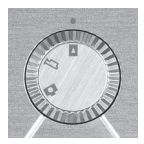

crit précédemment et mettez-les tous deux en marche (position on). Activez ensuite le mode lecture en positionnant correctement la bague de programmation des modes. Le symbole apparaîtra alors sur l'écran d'affichage du flash connecté à l'appareil. Presser ensuite sur le bouton de marche avant/arrière, pour visualiser les photos/vidéos mémorisées. Pour commencer (ou interrompre) la visualisation d'un vidéo clip, presser alternativement sur le déclencheur.

### Lecture de clips vidéo (seulement des vidéos)

Pressez sur le déclencheur pour accéder au menu PLAYBACK. Là, sélectionnez PLAY et pressez à nouveau sur

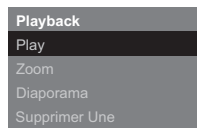

le déclencheur pour voir la vidéo. Pour interrompre la lecture, pressez sur déclencheur.

#### Observation détaillée (seulement pour les photos)

La fonction zoom permet de visualiser certains détails des photos mémorisées. Pour cela, pendant la visua-

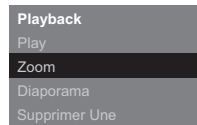

lisation d'une image, presser sur le déclencheur pour entrer dans le mode lecture. Là, sélectionnez Zoom. Puis, pressez sur le déclencheur pour confirmer. En agissant sur le bouton de marche avant/arrière vous pourrez alors agrandir/rapetisser l'image sélectionnée. Une nouvelle pression sur le déclencheur vous permettra d'observer tel ou tel détail de l'image avec un cadrage rectangulaire. Une nouvelle pression sur le bouton marche avant/arrière, vous permettra de sélectionner/ observer telle ou telle partie de l'image. Une troisième pression sur le déclencheur vous fera quitter le mode zoom.

#### Visualisation de vos images en diaporama

Le MINOX DSC permet aussi de visualiser sur l'écran, en diaporama, les images stockées. Pour ce faire, en mode

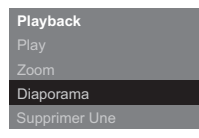

lecture, pressez sur le déclencheur pour entrer dans le menu lecture. Là, sélectionnez Diaporama. Pressez sur le déclencheur pour confirmer l'instruction. Le diaporama commence. Pour l'interrompre: presser à nouveau sur le déclencheur.

# Effacement d'images

#### Information importante!

L'effacement des photos ou des vidéos est irréversible. En cas de doute, il vaut mieux sauvegarder les données mémorisées avec une copie de sécurité. La sociéte MINOX GmbH ne saurait assumer aucune responsabilité pour quelque

perte de données que ce soit, due à une manipulation fautive.

### Effacement d'une seule image

En mode lecture, sélectionnez l'image que vous voulez effacer à l'aide du bouton marche avant/arrière. Pressez alors sur le déclencheur pour entrer dans le menu lecture. Là, sélectionnez Supprimer Une. Pressez sur le déclencheur pour confirmer. Suite à la question de sécurité d'usage, sélectionnez Oui. Pressez à nouveau sur le déclencheur. L'image sélectionnée sera alors immédiatement – et irrémédiablement – effacée de la mémoire de votre appareil.

### Effacement de toutes les images

En mode lecture, pressez sur le déclencheur pour entrer dans le menu lecture où vous sélectionnerez Supprimer Une. Suite à la question de sécurité d'usage, sélectionnez Oui . Pressez de nouveau

sur le déclencheur. Toutes les images mémorisées seront alors immédiatement – et irrémédiablement – effacée de la mémoire de votre appareil.

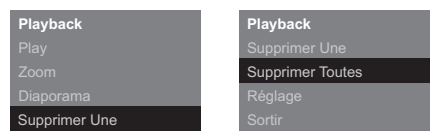

#### Transfert d'images sur votre ordinateur

Le MINOX DSC est compatible pour les systèmes d'exploitation suivants:

- WINDOWS 2000/ME/XP/Vista
- Mac OS 9.x ou OS X

L'installation d'un pilote est inutile.

Les anciens systèmes d'exploitation ne seront cependant pas reconnus

Remarque: Lorsque le MINOX DSC est relié à l'ordinateur allumé, son alimentation en courant est assurée par ce dernier et l'accu se recharge en même temps. Veuillez consulter le paragraphe ci-dessus relatif au Rechargement des accus

#### Connexion de votre appareil photo à un ordinateur

Toujours mettre le DSC en marche et le programmer sur le mode Playback avant sa connexion à un ordinateur. Connectez-le ensuite à l'ordinateur à l'aide du câble USB livré de série (avec la petite fiche dans l'appareil et la grande dans l'ordinateur). Lorsque vous connectez votre MI-NOX DSC pour la première fois à votre ordinateur, ce dernier le percevra comme un nouveau venu et il installera automatiquement les pilotes qui conviennent. Dans ce cas, lors de ce processus, ne jamais interférer en essayant de voir les images ou les vidéos clips mémorisés dans l'appareil ou

sur la carte micro SD avant que votre ordinateur ne vous informe expressément de la fin de cette procédure d'installation.

Remarque: Si une carte micro SD est installée dans l'appareil, vous pourrez seulement disposer des données qui y sont mémorisées. Pour avoir accès aux données éventuellement stockées dans la mémoire interne de l'appareil lui-même il faut, pour se faire, enlever tout d'abord la carte micro SD de l'appareil.

#### Transfert d'images sur un Windows PC

Ouvrez le symbole Mon Ordinateur sur votre ordinateur. Vous verrez alors un symbole intitulé disque amovible. Après un double clic sur ce symbole, sélectionnez le dossier DCIM contenant le dossier 100\_ICAM où toutes vos images sont stockées.

# Transfert d'images sur un Apple Mac

Après la connexion à l'ordinateur et la mise sous tension de votre appareil photo, un nouveau symbole de disque dur intitulé MINOX apparaît dans votre bureau. Dans ce disque dur se trouve un dossier intitulé DCIM et dans celui-ci, un sousdossier intitulé 100 ICAM où sont stockées toutes vos photos et clips vidéo.

Vous pouvez, bien sûr, donner au disque dur MI-NOX une autre dénomination à votre convenance.

Note: Vous pouvez aussi utiliser votre MINOX DSC pour mémoriser ou transférer d'autres données. Pour ce faire, ouvrez le dossier mentionné ci-dessus et copiez-y les données que vous voulez mémoriser ou transférer. Elles seront sauvegardées dans la mémoire de votre appareil photo.
### Installation de la chaîne de sécurité

Le DSC est muni d'une broche avec un oeillet destiné à recevoir le crochet de la chaîne de sécurité. Comme la présence de cette chaîne rend impossible l'installation du flash externe sur l'appareil, il est donc

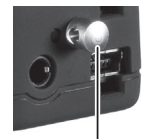

Oeillet de sécurité

nécessaire de l'enlever préalablement.

### Accès au menu des réglages

En mode lecture, pressez sur le déclencheur pour faire apparaître le menu lecture dans le viseur. À l'aide du bouton marche avant/arrière, sélectionnez la position Réglages. Appuyez sur le déclencheur pour confirmer cette instruction.

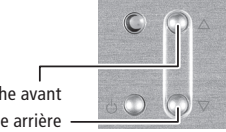

#### Bouton marche avant Bouton marche arrière

### Réglages de votre appareil photo

Les réglages de l'appareil photo ne sont possibles qu'avec l'unité DSC flash préalablement installée car, ces réglages s'effectuent en consultant l'écran d'affichage de celle-ci. À ce propos, veuillez vous reporter au paragraphe intitulé Connexion du flash (DSC flash) à l'appareil photo (DSC)

Puis, à l'aide du bouton marche avant/arrière, sélectionnez une des rubriques suivantes:

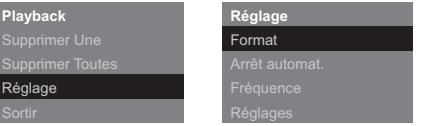

### Formatage de la mémoire interne de l'appareil photo ou de la carte micro CD installée

Il est possible de procéder au formatage de votre appareil photo ou la carte micros SD installée ce dernier. Sélectionnez pour ce faire, l'option format dans le menu des réglages. Pressez sur le déclencheur pour confirmer puis, sélectionnez oui. Confirmez en appuyant sur le déclencheur. Ceci aura pour conséquence d'effacer irrémédiablement toutes les images, tous les clips vidéo et autres données mémorisés dans l'appareil ou sur la carte.

### Réglage de l'arrêt automatique

Après avoir sélectionné la fonction « Arrêt automatique », pressez sur le déclencheur puis choisissez la période après laquelle l'appareil devra se mettre, de lui-même, hors tension. Confirmez cette instruction en pressant sur le déclencheur.

# Ajustement de la fréquence

Afin de réduire le scintillement d'images lors de prises de vues en lumière artificielle en mode vidéo, vous pouvez ajuster manuellement la fréquence. Dans ce but, sélectionner celle de votre réseau électrique (50 ou 60 Hz) et confirmez cette option via le déclencheur.

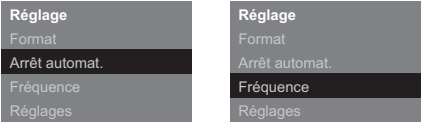

### Réinitialisation aux réglages d'origine (reset)

Pour rétablir les réglages d'origine de votre appareil, tels qu'à la sortie d'usine, sélectionnez RÉGLAGES et pressez sur le déclencheur. Sélectionnez RÉGLAGES et confirmez cette option en appuyant sur le déclencheur.

# Sélection de la langue

Vous pouvez sélectionner la langue de votre choix pour la lecture des menus. Pour cela, sélectionnez RÉGLAGES puis l'option LANGUE. Pressez sur le déclencheur. Choisissez une langue et confirmez en pressant sur le déclencheur de nouveau.

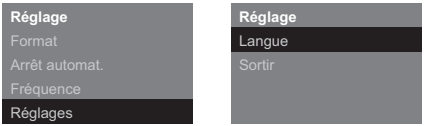

## Entretien de votre appareil et du flash externe

Afin d'assurer une utilisation optimale et assurer une longue durée d'utilisation de votre appareil et de son unité flash, merci de lire attentivement les recommandations suivantes:

Lieux à éviter pour l'utilisation et le rangement de ces appareils:

- Endroits très humides, sales ou poussiéreux.
- Endroits où ils seraient directement exposé à une chaleur extrême ou aux rayons solaires, comme par exemple dans une auto fermée, en plein été.
- Endroits où règne un froid extrême.
- Endroits où ils seraient soumis à de fortes vibrations
- Endroits où ils seraient en contact avec de la fumée ou de la vapeur.
- Endroits soumis à des champs magnétiques puissants (par exemple à proximité de moteurs électriques, de transformateurs, ou d'aimants).
- Endroits où ont été longtemps stockés des produits chimiques agressifs tels que pesticides, produits en caoutchouc ou en vinyl.

Conseils: Evitez à votre MINOX DSC et au flash externe tout contact avec le sable et la poussière. Comme tout autre appareil électronique, ils y sont particulièrement sensibles. A la plage ou dans le désert, veillez notamment à les protégez aussi du sable ambiant.

#### Rangement du DSC et de l'unité flash DSC externe

Si vous ne les utilisez pas pendant une longue période, rangez-les dans un endroit sec.

### Entretien de votre DSC

Utilisez toujours le kit de nettoyage optique MI-NOX proposé en option (Code N° 69731)

À l'aide du petit pinceau fourni, éloignez soigneusement la poussière de la lentille d'objectif et de la surface de l'écran LCD du moniteur. Essuyez-en doucement les surfaces avec le chiffon spécial en microfibres. Si des taches ou impuretés persistaient sur l'objectif, mettez une goutte du liquide de nettoyage pour lentilles sur le chiffon en microfibres et passez-le délicatement sur cette surface avant de l'essuyer soigneusement.

Ne grattez jamais aucune partie de l'appareil ou du flash avec un objet dur. N'utilisez jamais de substances volatiles telles que solvants, benzine ou insecticides qui pourraient endommager leurs surfaces, provoquer une déformation ou annihiler le traitement optique.

### Voyages aériens

Lors de voyages en avion, le rangement de l'appareil et du flash dans les bagages usuels n'est pas recommandé. Il est plutôt conseillé de les emmener avec soi, bien protégés dans le bagage à main.

# Localisation de panne

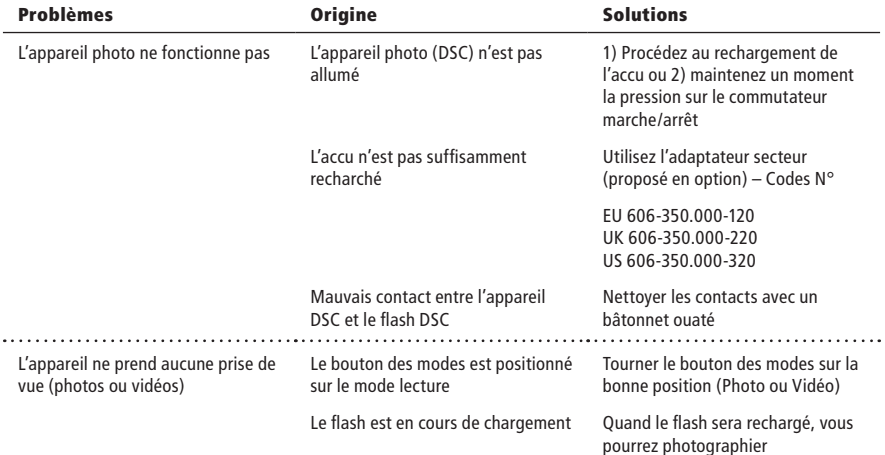

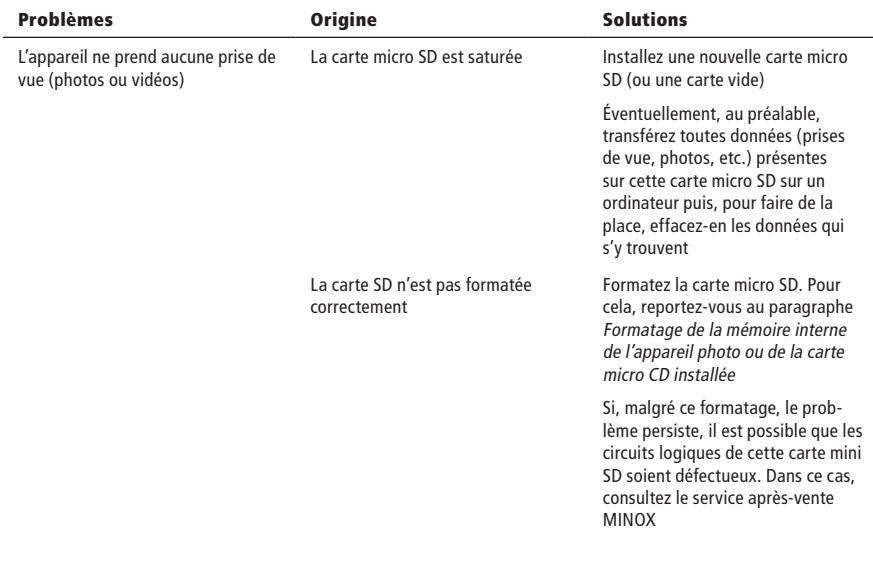

۰

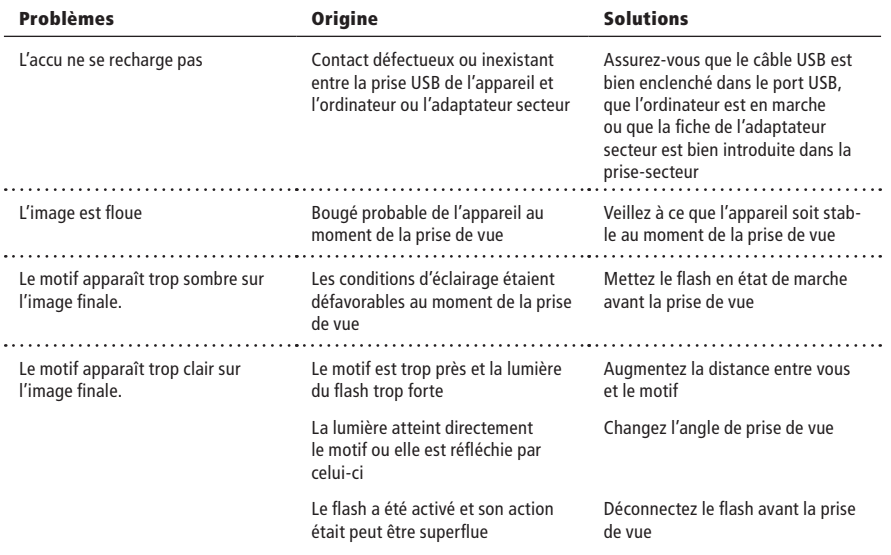

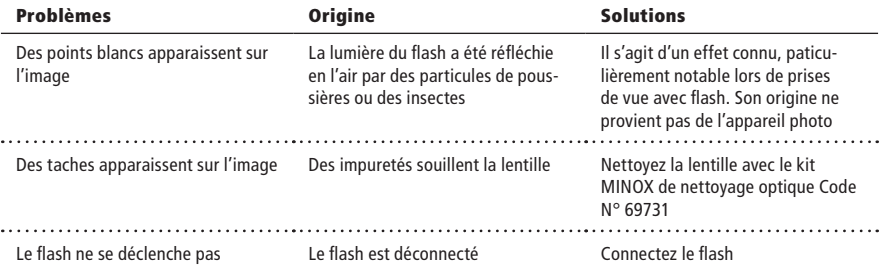

# Informations techniques

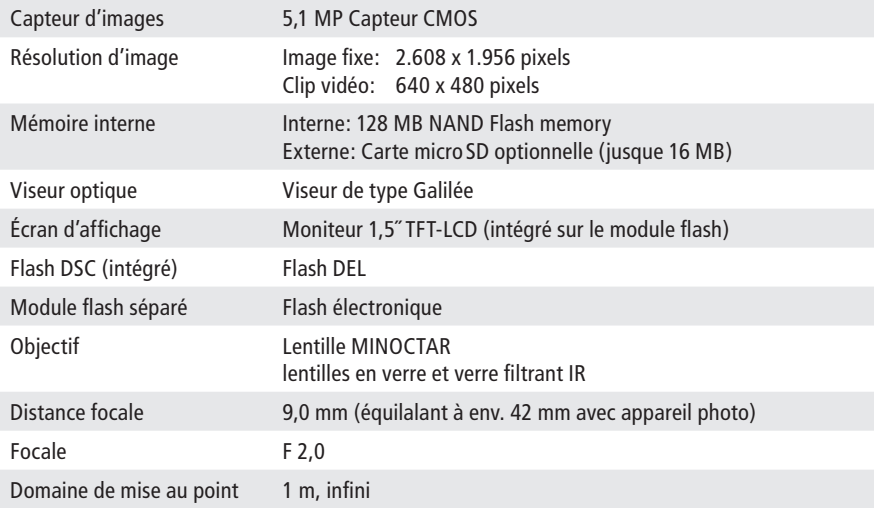

# Informations techniques

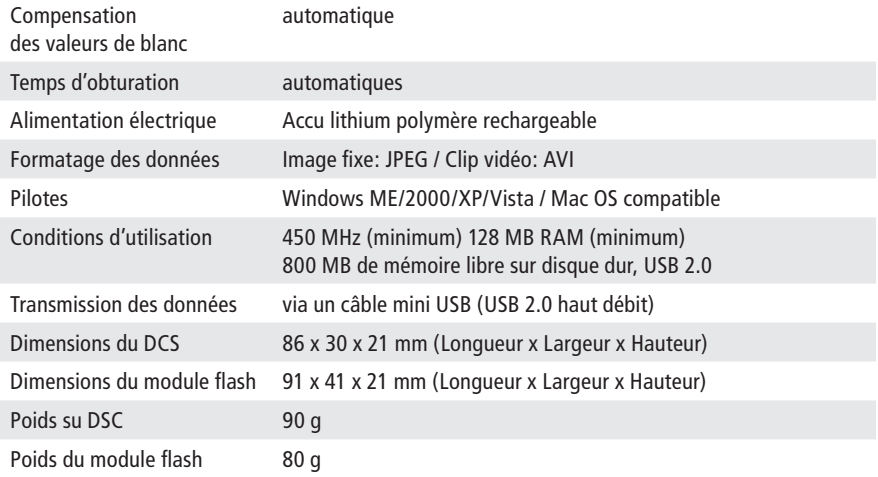

# Conditions de garantie

Avec ce produit MINOX, vous avez acquis un produit de haute qualité qui a fait l'objet de strictes vérifications, tout au long de son processus de fabrication. Les conditions légales de garantie de 2 années dont bénéficie ce produit sont valables à partir du jour de sa vente par un revendeur agréé par MINOX et ce, dans le cadre des conditions suivantes:

1) Les réclamations relatives à un défaut de fabrication de ce produit, signalées pendant la durée de validité de la garantie, seront régularisées gratuitement, à notre discrétion, soit par sa remise en état, un échange de pièces défectueuses ou un remplacement par un produit similaire, en parfait état de marche. Toute autre réclamation, de quelque type que ce soit, tout recours légal, quel qu'il soit, relatifs à la régularisation de cette réclamation ne seront pas acceptées.

- 2) Tout droit de recours à la garantie devient nul et non avenu si le défaut incriminé a été causé par une manipulation fautive – y compris, suite à l'usage d'outils ou d'accessoires étrangers – ou suite à une intervention par des personnes ou des ateliers non autorisés, ou si le numéro de fabrication a été rendu illisible.
- 3) Tout recours à la garantie ne sera accepté que sur présentation d'un bon d'achat imprimé par une machine, émanant d'un revendeur agréé MINOX.
- 4) En cas de recours à la garantie, veuillez envoyer votre appareil MINOX au Service Après-Vente MINOX ou à une représentation locale, accompagné de l'original du bon d'achat, imprimé par une machine, et une explication sur le motif de la réclamation.
- 5) En cas de besoin, les touristes pourront aussi s'adresser au service après-vente de la repré-

sentation MINOX du pays où ils se trouvent et ce, aux conditions usuelles d'un recours à la garantie telles que définies par MINOX GmbH. Vous trouverez une liste actuelles des représentations MINOX à l'étranger sous la rubrique Service, sur le site Internet de MINOX www.minox.com.

## Clause d'exclusion de responsabilité

Bien que l'exactitude et l'intégralité des informations contenues dans ce mode d'emploi ont été soigneusement vérifiées, aucune responsabilité, de quelque sorte que ce soit, ne saurait être acceptée en cas d'omissions ou d'erreurs éventuelles. MI-NOX se réserve le droit de changer, à tout moment, et sans préavis aucun, les produits et les logiciels dont il est fait mention dans le présent texte.

Que ce soit dans son entièreté, ou partiellement, sous quelque forme ou par quelque moyen que ce soit, ce mode d'emploi ne saurait être dupliqué, transmis, recopié, stocké dans des systèmes d'informations ou traduit en d'autres langues, sans une autorisation écrite de MINOX.

MINOX ne saurait accepter aucune revendication de garantie, assumer aucune responsabilité ou être astreint à aucuns dommages et intérêts pour quelque préjudice que ce soit, ayant pour origine une manipulation fautive ou un dysfonctionnement de l'appareil et sa périphérie, des logiciels, des cartes mémoires SD, des ordinateurs ou de leurs périphéries respectives.

MINOX GmbH

Walter-Zapp-Str. 4 D-35578 Wetzlar

Tel.: +49 (0) 6441 / 917-0 Fax: +49 (0) 6441 / 917-612

eMail: info@minox.com Internet: www.minox.com

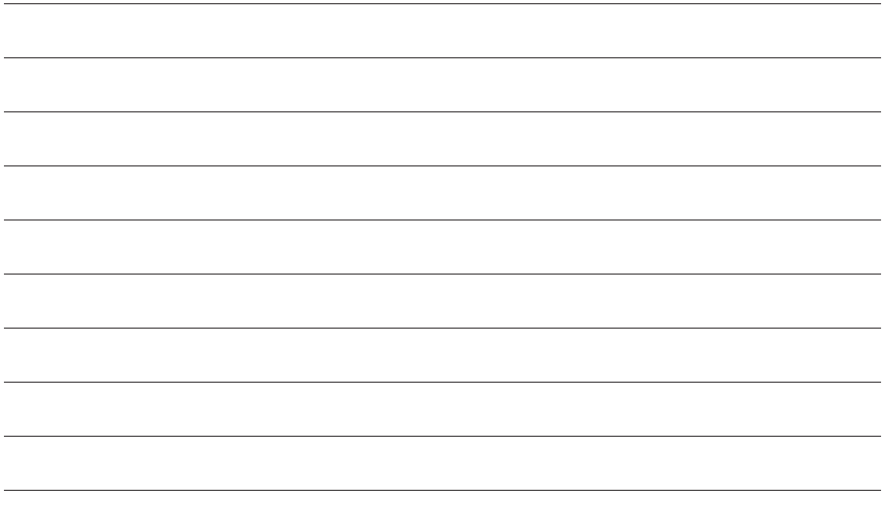

Änderungen in Konstruktion und Ausführung vorbehalten. Die Marke MINOX ist eine eingetragene Marke der MINOX GmbH, Wetzlar.

Design subject to alterations without notice. MINOX is a registered trademark of MINOX GmbH, Wetzlar.

Sous réserve de modifications. MINOX est une marque déposée par MINOX GmbH,Wetzlar.

### MINOX GmbH

Walter-Zapp-Str. 4 D-35578 Wetzlar, Germany Tel.: +49 (0) 6441 / 917-0 Fax: +49 (0) 6441 / 917-612 e-mail: info@minox.com www.minox.com